# <span id="page-0-0"></span>**Dell™ Inspiron™ N4020/N4030 Servis El Kitabı**

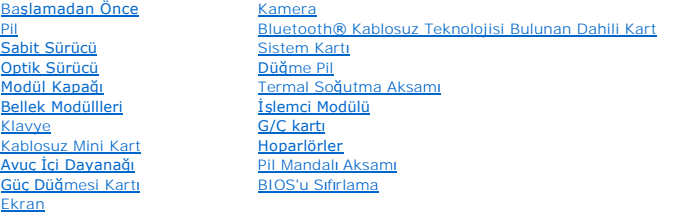

## **Notlar, Dikkat Notları ve Uyarılar**

**NOT:** NOT, bilgisayarınızı daha iyi kullanmanızı sağlayan önemli bilgileri anlatır.

**UYARI: UYARI, donanımda olabilecek hasarları ya da veri kaybını belirtir ve bu sorunun nasıl önleneceğini anlatır.** 

**A** UYARI: UYARI, meydana gelebilecek olası maddi hasar, ki**şisel yaralanma veya ölüm tehlikesi anlamı**na gelir.

## **Bu belgedeki bilgiler önceden bildirilmeksizin değiştirilebilir. © 2010 Dell Inc. Tüm hakları saklıdır.**

Dell Inc.'ın yazılı izni olmadan bu materyallerin herhangi bir şekilde çoğaltılması kesinlikle yasaktır.

Bu metinde kullanılan ticari markalar: *Dell, DELL* logosu ve *Inspiron* , Dell Inc.ın ticari markalarıdır; *Bluetooth*, Bluetooth SIG, Inc.a ait olan ve Dell tarafından lisansla kullanılan<br>tescilli markadır; *Microsoft, W* 

Bu belgede, marka ve adların **sahiplerine ya da ürünlerine atıfta bulunmak** için b**aş**ka ticari marka ve ticari adlar kullanılabilir. Dell Inc. kendine ait olanların dışındaki ticari<br>markalar ve ticari isimlerle ilgili hiç

Düzenleyici Model P07G serisi; Düzenleyici Tür: P07G001

Mart 2010 Rev. A00

**Dell™ Inspiron™ N4020/N4030 Servis El Kitabı** 

<span id="page-1-0"></span> **Modül Kapağı** 

- [Modül Kapağı](#page-1-1)nı Çıkarma
- [Modül Kapağı](#page-1-2)nı Takma
- $\Lambda$ UYARI : Bilgisayarınızın içinde çalışmadan önce, bilgisayarınızla birlikte verilen güvenlik bilgilerini okuyun. Ek güvenlik en iyi uygulama bilgileri<br>için www.dell.com/regulatory\_compliance adresindeki Yasal Uygunluk Ana S

UYARI: Yalnızca yetkili bir servis teknisyeni bilgisayarınızda onarım yapmalıdır. Dell™ tarafından yetkilendirilmemiş servislerden kaynaklanan<br>zararlar garantinizin kapsamında değildir.

UYARI: Elektrostatik boşalımı **önlemek için, bir bilek topraklama kayışı** kullanarak ya da boyanmamı**ş metal yüzeylere (bilgisayardaki bir**<br>**konnektör gibi) sı**k sık dokunarak kendinizi topraklayın.

**UYARI: Sistem kartının hasar görmesini engellemek için, bilgisayar içinde çalışmadan önce ana pili çıkarın (bkz. Pili Çı[karma\)](file:///C:/data/systems/insN4030/tr/sm/removeba.htm#wp1185372).**

## <span id="page-1-1"></span>**Modül Kapağını Çıkarma**

- 1. Ba[şlamadan Önce](file:///C:/data/systems/insN4030/tr/sm/before.htm#wp1435071) bölümündeki yönergeleri uygulayın.
- 2. Pili çıkarın (bkz. Pili Çı[karma](file:///C:/data/systems/insN4030/tr/sm/removeba.htm#wp1185372)).
- 3. Modül kapağını bilgisayar tabanına sabitleyen vidayı çıkarın.
- 4. Bilgisayar tabanındaki çentiği kullanarak, modül kapağı tırnaklarını bilgisayar tabanındaki yuvalarından kaldırarak dışarı doğru kaydırın.

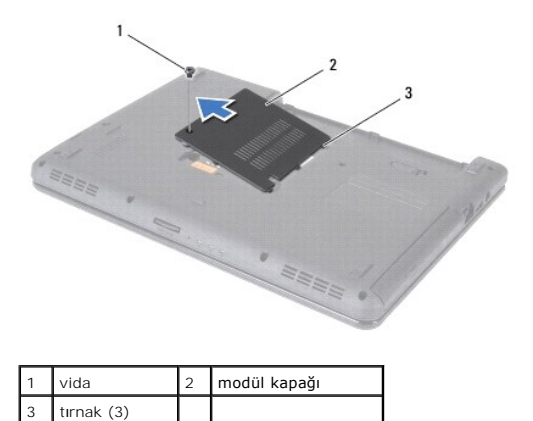

### <span id="page-1-2"></span>**Modül Kapağını Takma**

- 1. Ba[şlamadan Önce](file:///C:/data/systems/insN4030/tr/sm/before.htm#wp1435071) bölümündeki yönergeleri uygulayın.
- 2. Modül kapağındaki üç tırnağı bilgisayar tabanındaki yuvalarla hizalayın ve modül kapağını yavaşça yerine oturtun.
- 3. Modül kapağını bilgisayar tabanına sabitleyen vidayı yerine takın.
- 4. Pili takın (bkz. [Pil De](file:///C:/data/systems/insN4030/tr/sm/removeba.htm#wp1185330)ğiştirme).

UYARI: Bilgisayarı **çalıştırmadan önce tüm vidaları** yerine takın ve bilgisayar**ın içine kaçmış** vida kalmad**ığı**ndan emin olun. **Içeride unutulan vida**<br>bilgisayara zarar verebilir.

#### <span id="page-2-0"></span> **Pil Mandalı Aksamı Dell™ Inspiron™ N4020/N4030 Servis El Kitabı**

- [Pil Mandal](#page-2-1)ı Aksamını Çıkarma
- [Pil Mandal](#page-2-2)ı Aksamını Değiştirme
- UYARI : Bilgisayarınızın içinde çalışmadan önce, bilgisayarınızla birlikte verilen güvenlik bilgilerini okuyun. Ek güvenlik en iyi uygulama bilgileri<br>için www.dell.com/regulatory\_compliance adresindeki Yasal Uygunluk Ana S
- UYARI: Elektrostatik boşalımı **önlemek için, bir bilek topraklama kayışı** kullanarak ya da boyanmamı**ş metal yüzeylere (bilgisayar**ın arkasındaki<br>**konnektör gibi) sı**k sık dokunarak kendinizi topraklayın.
- UYARI: Yalnızca yetkili bir servis teknisyeni bilgisayarınızda onarım yapmalıdır. Dell™ tarafından yetkilendirilmemiş servislerden kaynaklanan<br>zararlar garantinizin kapsamında değildir.
- **UYARI: Sistem kartının hasar görmesini engellemek için, bilgisayar içinde çalışmadan önce ana pili çıkarın (bkz. Pili Çı[karma\)](file:///C:/data/systems/insN4030/tr/sm/removeba.htm#wp1185372).**

## <span id="page-2-1"></span>**Pil Mandalı Aksamını Çıkarma**

- 1. Ba[şlamadan Önce](file:///C:/data/systems/insN4030/tr/sm/before.htm#wp1435071) bölümündeki yönergeleri uygulayın.
- 2. [Sistem Kart](file:///C:/data/systems/insN4030/tr/sm/sysboard.htm#wp1032066)ını Çıkarma bölümündeki adı[m 2-](file:///C:/data/systems/insN4030/tr/sm/sysboard.htm#wp1039500)adı[m 13](file:///C:/data/systems/insN4030/tr/sm/sysboard.htm#wp1041120) arasındaki yönergeleri uygulayın.
- 3. G/Ç kartını çıkarın (bkz. Ön G/C Kartı).
- 4. Pil serbest bırakma mandalı üzerindeki plastik klipsleri pil mandalı aksamından kurtarmak için bastırın ve itin.
- 5. Küçük bir tornavida kullanarak, pil mandalı aksamı üzerindeki mandal yayını çıkarın.
- 6. Pil mandalı aksamını yana kaydırın ve bilgisayar tabanından çıkarın.

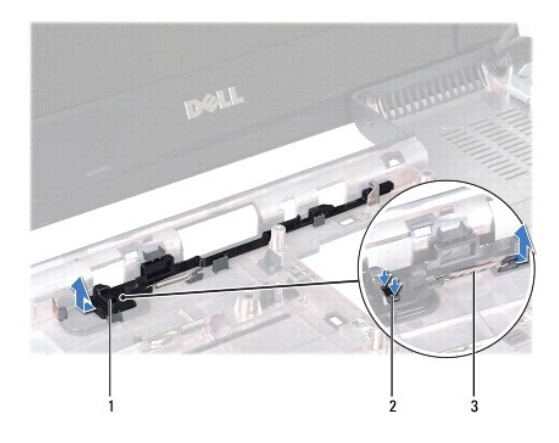

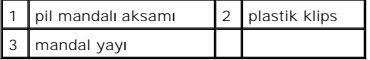

## <span id="page-2-2"></span>**Pil Mandalı Aksamını Değiştirme**

- 1. Ba[şlamadan Önce](file:///C:/data/systems/insN4030/tr/sm/before.htm#wp1435071) bölümündeki yönergeleri uygulayın.
- 2. Pil mandalı aksamını yerine kaydırın.
- 3. Küçük bir tornavida kullanarak, mandal yayını pil mandalı aksamındaki kancaya yerleştirin.
- 4. Pil serbest bırakma mandalını sabitlemek için, pil serbest bırakma mandalı üzerindeki plastik klipsleri pil mandalı aksamı üzerindeki deliklerin içine itin.
- 5. G/Ç kartını yerine takın (bkz. G/Ç Kartını [Yerine Takma](file:///C:/data/systems/insN4030/tr/sm/iobrd.htm#wp1181309)).
- 6. [Sistem Kart](file:///C:/data/systems/insN4030/tr/sm/sysboard.htm#wp1027497)ını Takma bölümündeki adı[m 6](file:///C:/data/systems/insN4030/tr/sm/sysboard.htm#wp1039655)-adı[m 18](file:///C:/data/systems/insN4030/tr/sm/sysboard.htm#wp1041321) arasındaki yönergeleri uygulayın.

UYARI: Bilgisayar**ı çalıştırmadan önce tüm vidaları** yerine takın ve bilgisayar**ın içine kaçmış** vida kalmad**ığı**ndan emin olun. **Içeride unutulan vida**<br>bilgisayara zarar verebilir.

# <span id="page-4-0"></span> **Başlamadan Önce**

**Dell™ Inspiron™ N4020/N4030 Servis El Kitabı** 

- [Önerilen Araçlar](#page-4-1)
- **[Bilgisayar](#page-4-2)ınızı Kap**
- Bilgisayarınızın İçinde Çalışmaya Ba[şlamadan Önce](#page-4-3)

Bu el kitabında bilgisayarınızdaki bileşenlerin takılması **ya da ç**ıkarılması**yla ilgili prosedürler anlatı**lmaktadır. Aksi belirtilmedikçe, her yordamda aşağıdaki<br>şartların geçerli olduğu varsayılır:

- l [Bilgisayar](#page-4-2)ınızı Kapatma ve Bilgisayarınızın İçinde Çalışmaya Ba[şlamadan Önce](#page-4-3) bölümlerindeki adımları gerçekleştirdiğiniz.
- l Bilgisayarınızla birlikte gelen güvenlik bilgilerini okumuş olmanız*.*
- l Bir bileşen, çıkarma yordamı tersten uygulanarak değiştirilebilir veya (ayrı olarak satın alınmışsa) takılabilir.

## <span id="page-4-1"></span>**Önerilen Araçlar**

Bu belgedeki yordamlar için aşağıdaki araçlar gerekebilir:

- l Küçük düz uçlu tornavida
- l Phillips tornavida
- l Plastik çubuk
- l BIOS çalıştırılabilir güncelleme programı **support.dell.com** adresinde mevcuttur.

## <span id="page-4-2"></span>**Bilgisayarınızı Kapatma**

∧ UYARI: Veri kaybını <mark>önlemek için, bilgisayarı</mark>nız**ı kapatmadan önce tüm açı**k dosyaları kaydedip kapatı**n ve açık programlardan çı**kın.

- 1. Tüm açık dosyaları kaydedip kapatın ve açık programlardan çıkın.
- 2. İşletim sistemini kapatın:

*Windows*® *Vista:*

Başlat düğmesini **3** ardından oku **ve ardından Kapat'ı** tıklatın.

*Windows*® *7*:

Başlat düğmesini tıklatın **ve ardından Kapat**'ı tıklatın.

3. Bilgisayarın kapalı olduğundan emin olun. İşletim sistemini kapattığınızda bilgisayarınız otomatik olarak kapanmadıysa, güç düğmesine basın ve bilgisayar kapanana kadar basılı tutun.

## <span id="page-4-3"></span>**Bilgisayarınızın İçinde Çalışmaya Başlamadan Önce**

Bilgisayarınızı olası zararlardan korumak ve kişisel güvenliğinizi sağlamak için aşağıdaki güvenlik yönergelerini uygulayın.

- UYARI : Bilgisayarınızın içinde çalışmadan önce, bilgisayarınızla birlikte verilen güvenlik bilgilerini okuyun. Ek güvenlik en iyi uygulama bilgileri<br>için www.dell.com/regulatory\_compliance adresindeki Yasal Uygunluk Ana S
- UYARI: Elektrostatik boşalımı **önlemek için, bir bilek topraklama kayışı** kullanarak ya da boyanmamı**ş metal yüzeylere (bilgisayardaki bir**<br>**konnektör gibi) sı**k sık dokunarak kendinizi topraklayın.
- UYARI: Bileşenleri ve kartları itina ile kullanın. Bileşenlere veya kartları**n üzerindeki temas noktaları**na dokunmayın. Kartları **uç k**ısmından veya<br>metal montaj kenarından tutun. İşlemci gibi bileşenleri pinlerinden deği
- UYARI: Yalnızca yetkili bir servis teknisyeni bilgisayarınızda onarım yapmalıdır. Dell™ tarafından yetkilendirilmemiş servislerden kaynaklanan<br>zararlar garantinizin kapsamında değildir.
- UYARI: Bir kabloyu çıkartırken, kablonun kendisini değil, fişi veya çekme halkasını tutarak çekin. Bazı kablolarda kilitleme dilleri vardır; bu tür<br>kabloları çıkarırken, kabloyu çekmeden önce kilitleme dillerini içeriye ba

#### **UYARI: Bilgisayara vermekten kaçınmak için, bilgisayarın içinde çalışmaya başlamadan önce aşağıdaki adımları uygulayın.**

- 1. Bilgisayar kapağının çizilmesini önlemek için çalışma yüzeyinin düz ve temiz olduğundan emin olun.
- 2. [Bilgisayar](#page-4-2)ı ve bağlı tüm aygıtları kapatın (bkz. Bilgisayarınızı Kapatma).
- **UYARI: Ağ kablosunu çıkarmak için, önce kabloyu bilgisayarınızdan ve ardından ağ aygıtından çıkarın.**
- 3. Tüm telefon veya ağ kablolarını bilgisayarınızdan çıkarın.
- 4. İsteğe bağlı Ortam Kartı Okuyucu'da takılı kart varsa üzerine basarak bu kartı çıkarın.
- 5. Bilgisayarınızı ve tüm bağlı aygıtları elektrik prizlerinden çıkarın.
- 6. Bilgisayara bağlı tüm aygıtların bilgisayarla bağlantısını kesin.

**UYARI: Sistem kartının hasar görmesini engellemek için, bilgisayar içinde çalışmadan önce ana pili çıkarın (bkz. Pili Çı[karma\)](file:///C:/data/systems/insN4030/tr/sm/removeba.htm#wp1185372).**

- 7. Pili çıkarın (bkz. Pili Çı[karma](file:///C:/data/systems/insN4030/tr/sm/removeba.htm#wp1185372)).
- 8. Bilgisayarın üst kenarını yukarı getirin, ekranı açın ve sistem kartını topraklamak için güç düğmesine basın.

## <span id="page-6-0"></span> **BIOS'u Sıfırlama**

**Dell™ Inspiron™ N4020/N4030 Servis El Kitabı** 

- 1. Bilgisayarı açın.
- 2. **support.dell.com/support/downloads** adresine gidin.
- 3. **Modeli Seç**'i tıklatın.
- 4. Bilgisayarınızın BIOS güncelleştirme dosyasını bulun:

**A NOT: Bilgisayarınızın Service Tag (Servis Etiketi) numarası bilgisayarın altında yer alır.** 

Bilgisayarınızın Service Tag (Servis Etiketi) bilgisine sahipseniz:

a. **Enter a Service Tag** (Bir Servis Etiketi Girin) öğesini tıklatın.

b. **Enter a service tag:** (Bir servis etiketi girin) alanına bilgisayarınızın Servis Etiketi'ni girin, **Go** (Git) öğesini tıklatıp adı[m 5](#page-6-1) ile devam edin.

Bilgisayarınızın Service Tag (Servis Etiketi) bilgisine sahip değilseniz:

- a. **Select Your Product Family** (Ürün Ailenizi Seçin) listesinden ürün tipini seçin.
- b. **Select Your Product Line** (Ürün Grubunuzu Seçin) listesinden ürününüzün markasını seçin.
- c. **Select Your Product Model** (Ürün Modelinizi Seçin) listesinden ürününüzün model numarasını seçin.

**NOT:** Farklı bir model seçtiyseniz ve baştan başlamak istiyorsanız, menünün sağ üst köşesinden **Start Over** (Yeniden Başla) düğmesini tıklatın.

- d. **Confirm** (Onayla) düğmesini tıklatın.
- <span id="page-6-1"></span>5. Ekranda bir sonuç listesi belirir. **BIOS** öğesini tıklatın.
- 6. En son BIOS dosyasını yüklemek için Download Now **(Şimdi Yükle)** öğesini tıklatın. **File Download (Dosya Yükleme)** penceresi açılır.
- 7. Masaüstündeki dosyayı kaydetmek için **Save (Kaydet)** öğesini tıklatın. Dosya masaüstünüze yüklenir.
- 8. **Download Complete (Yükleme Tamamlandı)** penceresi görünürse **Close (Kapat)**'ı tıklatın. Dosya simgesi masaüstünüzde görünür ve yüklenen BIOS güncelleştirme dosyasıyla aynı ada sahiptir.
- 9. Masaüstündeki dosya simgesini çift tıklatın ve ekrandaki yönergeleri izleyin.

#### <span id="page-7-0"></span> **Bluetooth® Kablosuz Teknolojisi Bulunan Dahili Kart Dell™ Inspiron™ N4020/N4030 Servis El Kitabı**

- [Bluetooth Kart](#page-7-1)ını Çıkarma
- **[Bluetooth Kart](#page-7-2)ını Takma**
- UYARI : Bilgisayarınızın içinde çalışmadan önce, bilgisayarınızla birlikte verilen güvenlik bilgilerini okuyun. Ek güvenlik en iyi uygulama bilgileri<br>için www.dell.com/regulatory\_compliance adresindeki Yasal Uygunluk Ana S
- UYARI: Yalnızca yetkili bir servis teknisyeni bilgisayarınızda onarım yapmalıdır. Dell™ tarafından yetkilendirilmemiş servislerden kaynaklanan<br>zararlar garantinizin kapsamında değildir.

UYARI: Elektrostatik boşalımı **önlemek için, bir bilek topraklama kayışı** kullanarak ya da boyanmamı**ş metal yüzeylere (bilgisayardaki bir**<br>**konnektör gibi) sı**k sık dokunarak kendinizi topraklayın.

**UYARI: Sistem kartının hasar görmesini engellemek için, bilgisayar içinde çalışmadan önce ana pili çıkarın (bkz. Pili Çı[karma\)](file:///C:/data/systems/insN4030/tr/sm/removeba.htm#wp1185372).**

Bilgisayarınızla Bluetooth kablosuz teknolojisi olan bir kart sipariş ettiyseniz, kart zaten takılıdır.

## <span id="page-7-1"></span>**Bluetooth Kartını Çıkarma**

- 1. Ba[şlamadan Önce](file:///C:/data/systems/insN4030/tr/sm/before.htm#wp1435071) bölümündeki yönergeleri uygulayın.
- 2. Pili çıkarın (bkz. Pili Cı[karma](file:///C:/data/systems/insN4030/tr/sm/removeba.htm#wp1185372)).
- 3. [Sabit Sürücüyü Çı](file:///C:/data/systems/insN4030/tr/sm/hdd.htm#wp1109848)karma bölümündeki adı[m 3](file:///C:/data/systems/insN4030/tr/sm/hdd.htm#wp1193616)-adı[m 4](file:///C:/data/systems/insN4030/tr/sm/hdd.htm#wp1181565) arasındaki yönergeleri uygulayın.
- 4. adı[m 5](file:///C:/data/systems/insN4030/tr/sm/optical.htm#wp1053648) adı[m 3](file:///C:/data/systems/insN4030/tr/sm/optical.htm#wp1050736) bölümündeki arasındaki yönergeleri uygulayın [Optik Sürücüyü Çı](file:///C:/data/systems/insN4030/tr/sm/optical.htm#wp1044846)karma.
- 5. Modül kapağını çıkarın (bkz. [Modül Kapağı](file:///C:/data/systems/insN4030/tr/sm/base.htm#wp1226151)nı Çıkarma).
- 6. Bellek modüllerini çıkarın (bkz. [Bellek Modüllerini Çı](file:///C:/data/systems/insN4030/tr/sm/memory.htm#wp1186694)karma).
- 7. Klavyeyi çıkarın (bkz. Klavyeyi Cıkarma).
- 8. Avuç içi dayanağını çıkarın (bkz. [Avuç İçi Dayanağı](file:///C:/data/systems/insN4030/tr/sm/palmrest.htm#wp1044787)nı Çıkarma).
- 9. Sistem kartındaki konnektörden ayırmak için Bluetooth kartını kaldırın.

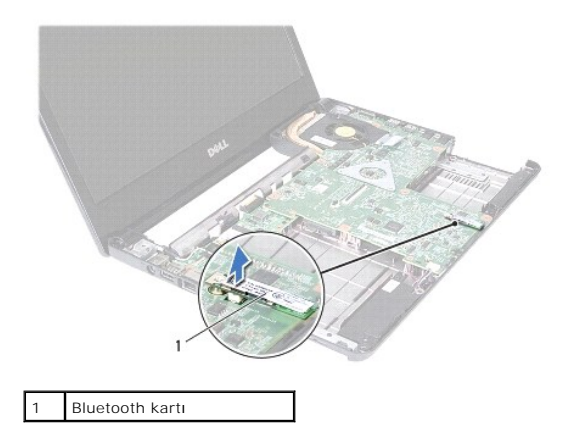

## <span id="page-7-2"></span>**Bluetooth Kartını Takma**

- 1. Ba[şlamadan Önce](file:///C:/data/systems/insN4030/tr/sm/before.htm#wp1435071) bölümündeki yönergeleri uygulayın.
- 2. Bluetooth kartı üzerindeki konnektörü sistem kartı üzerindeki konnektörle hizalayın ve Bluetooth kartı tam olarak oturana dek basın.
- 3. Avuç içi dayanağını takın (bkz. [Avuç İçi Dayanağı](file:///C:/data/systems/insN4030/tr/sm/palmrest.htm#wp1051018)nı Takma).
- 4. Klavyeyi takın (bkz. [Klavyeyi De](file:///C:/data/systems/insN4030/tr/sm/keyboard.htm#wp1179994)ğiştirme).
- 5. Bellek modüllerini yerine takın (bkz. [Bellek Modüllerini Takma](file:///C:/data/systems/insN4030/tr/sm/memory.htm#wp1181089)).
- 6. Modül kapağını takın (bkz. [Modül Kapağı](file:///C:/data/systems/insN4030/tr/sm/base.htm#wp1217063)nı Takma).
- 7. [Optik Sürücüyü Takma](file:///C:/data/systems/insN4030/tr/sm/optical.htm#wp1052349) bölümündeki adı[m 3](file:///C:/data/systems/insN4030/tr/sm/optical.htm#wp1052810)-adı[m 4](file:///C:/data/systems/insN4030/tr/sm/optical.htm#wp1052821) arasındaki yönergeleri uygulayın.
- 8. [Sabit Sürücüyü Takma](file:///C:/data/systems/insN4030/tr/sm/hdd.htm#wp1187790) bölümündeki adı[m 4-](file:///C:/data/systems/insN4030/tr/sm/hdd.htm#wp1187681)adı[m 5](file:///C:/data/systems/insN4030/tr/sm/hdd.htm#wp1193396) arasındaki yönergeleri uygulayın.
- 9. Pili takın (bkz. [Pil De](file:///C:/data/systems/insN4030/tr/sm/removeba.htm#wp1185330)ğiştirme).

UYARI: Bilgisayarı **çalıştırmadan önce tüm vidaları** yerine takın ve bilgisayar**ın içine kaçmış** vida kalmad**ığı**ndan emin olun. **Içeride unutulan vida**<br>bilgisayara zarar verebilir.

#### <span id="page-9-0"></span> **Kamera**

**Dell™ Inspiron™ N4020/N4030 Servis El Kitabı** 

- **O** [Kameray](#page-9-1)ı Çıkarma
- [Kameray](#page-10-0)ı Değiştirme
- UYARI : Bilgisayarınızın içinde çalışmadan önce, bilgisayarınızla birlikte verilen güvenlik bilgilerini okuyun. Ek güvenlik en iyi uygulama bilgileri<br>için www.dell.com/regulatory\_compliance adresindeki Yasal Uygunluk Ana S
- UYARI: Yalnızca yetkili bir servis teknisyeni bilgisayarınızda onarım yapmalıdır. Dell™ tarafından yetkilendirilmemiş servislerden kaynaklanan<br>zararlar garantinizin kapsamında değildir.
- UYARI: Elektrostatik boşalımı **önlemek için, bir bilek topraklama kayışı** kullanarak ya da boyanmamı**ş metal yüzeylere (bilgisayardaki bir**<br>**konnektör gibi) sı**k sık dokunarak kendinizi topraklayın.
- **UYARI: Sistem kartının hasar görmesini engellemek için, bilgisayar içinde çalışmadan önce ana pili çıkarın (bkz. Pili Çı[karma\)](file:///C:/data/systems/insN4030/tr/sm/removeba.htm#wp1185372).**

## <span id="page-9-1"></span>**Kamerayı Çıkarma**

- 1. Ba[şlamadan Önce](file:///C:/data/systems/insN4030/tr/sm/before.htm#wp1435071) bölümündeki yönergeleri uygulayın.
- 2. Pili çıkarın (bkz. Pili Çı[karma](file:///C:/data/systems/insN4030/tr/sm/removeba.htm#wp1185372)).
- 3. [Sabit Sürücüyü Çı](file:///C:/data/systems/insN4030/tr/sm/hdd.htm#wp1109848)karma bölümündeki adı[m 3](file:///C:/data/systems/insN4030/tr/sm/hdd.htm#wp1193616)-adı[m 4](file:///C:/data/systems/insN4030/tr/sm/hdd.htm#wp1181565) arasındaki yönergeleri uygulayın.
- 4. adı[m 5](file:///C:/data/systems/insN4030/tr/sm/optical.htm#wp1053648) adı[m 3](file:///C:/data/systems/insN4030/tr/sm/optical.htm#wp1050736) bölümündeki arasındaki yönergeleri uygulayın [Optik Sürücüyü Çı](file:///C:/data/systems/insN4030/tr/sm/optical.htm#wp1044846)karma.
- 5. Modül kapağını çıkarın (bkz. [Modül Kapağı](file:///C:/data/systems/insN4030/tr/sm/base.htm#wp1226151)nı Çıkarma).
- 6. Bellek modüllerini çıkarın (bkz. [Bellek Modüllerini Çı](file:///C:/data/systems/insN4030/tr/sm/memory.htm#wp1186694)karma).
- 7. Klavyeyi çıkarın (bkz. [Klavyeyi Çı](file:///C:/data/systems/insN4030/tr/sm/keyboard.htm#wp1184546)karma).
- 8. Avuç içi dayanağını çıkarın (bkz. [Avuç İçi Dayanağı](file:///C:/data/systems/insN4030/tr/sm/palmrest.htm#wp1044787)nı Çıkarma).
- 9. Ekran aksamını çıkarın (bkz. [Ekran Aksam](file:///C:/data/systems/insN4030/tr/sm/display.htm#wp1202894)ını Çıkarma).
- 10. Ekran çerçevesini çıkarın (bkz. Ekran Cercevesini Çıkarma).
- 11. Kamera kablosunu kamera modülü üzerindeki konnektörden çıkarın.
- 12. Ekran kapağı üzerindeki tırnaklardan ayrımak için kamera modülünü kaldırın ve kaydırın.
- 13. Kamera modülünü ekran kapağından kaldırın.

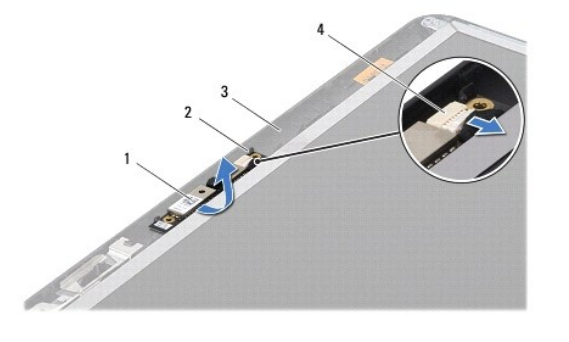

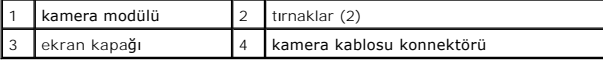

# <span id="page-10-0"></span>**Kamerayı Değiştirme**

- 1. Ba[şlamadan Önce](file:///C:/data/systems/insN4030/tr/sm/before.htm#wp1435071) bölümündeki yönergeleri uygulayın.
- 2. Ekran kapağındaki tırnakları kullanarak kamera modülünü sabitleyin.
- 3. Kamera kablosunu kamera modülü üzerindeki konnektöre takın.
- 4. Ekran çerçevesini takın (bkz. Ekran Cercevesini Takma).
- 5. Ekran aksamını takın (bkz. [Ekran Aksam](file:///C:/data/systems/insN4030/tr/sm/display.htm#wp1183623)ını Değiştirme).
- 6. Avuç içi dayanağını takın (bkz. [Avuç İçi Dayanağı](file:///C:/data/systems/insN4030/tr/sm/palmrest.htm#wp1051018)nı Takma).
- 7. Klavyeyi takın (bkz. [Klavyeyi De](file:///C:/data/systems/insN4030/tr/sm/keyboard.htm#wp1179994)ğiştirme).
- 8. Bellek modüllerini yerine takın (bkz. [Bellek Modüllerini Takma](file:///C:/data/systems/insN4030/tr/sm/memory.htm#wp1181089)).
- 9. Modül kapağını takın (bkz. [Modül Kapağı](file:///C:/data/systems/insN4030/tr/sm/base.htm#wp1217063)nı Takma).
- 10. [Optik Sürücüyü Takma](file:///C:/data/systems/insN4030/tr/sm/optical.htm#wp1052349) bölümündeki adı[m 3](file:///C:/data/systems/insN4030/tr/sm/optical.htm#wp1052810)-adı[m 4](file:///C:/data/systems/insN4030/tr/sm/optical.htm#wp1052821) arasındaki yönergeleri uygulayın.
- 11. [Sabit Sürücüyü Takma](file:///C:/data/systems/insN4030/tr/sm/hdd.htm#wp1187790) bölümündeki adı[m 4-](file:///C:/data/systems/insN4030/tr/sm/hdd.htm#wp1187681)adı[m 5](file:///C:/data/systems/insN4030/tr/sm/hdd.htm#wp1193396) arasındaki yönergeleri uygulayın.
- 12. Pili takın (bkz. [Pil De](file:///C:/data/systems/insN4030/tr/sm/removeba.htm#wp1185330)ğiştirme).

UYARI: Bilgisayar**ı çalıştırmadan önce tüm vidaları** yerine takın ve bilgisayar**ın içine kaçmış** vida kalmad**ığı**ndan emin olun. **Içeride unutulan vida**<br>bilgisayara zarar verebilir.

### <span id="page-11-0"></span> **Düğme Pil**

**Dell™ Inspiron™ N4020/N4030 Servis El Kitabı** 

- [Düğme Pili Çı](#page-11-1)karma
- Düğ[me Pili Yerine Takma](#page-11-2)
- UYARI : Bilgisayarınızın içinde çalışmadan önce, bilgisayarınızla birlikte verilen güvenlik bilgilerini okuyun. Ek güvenlik en iyi uygulama bilgileri<br>için www.dell.com/regulatory\_compliance adresindeki Yasal Uygunluk Ana S

UYARI: Yalnızca yetkili bir servis teknisyeni bilgisayarınızda onarım yapmalıdır. Dell™ tarafından yetkilendirilmemiş servislerden kaynaklanan<br>zararlar garantinizin kapsamında değildir.

UYARI: Elektrostatik boşalımı **önlemek için, bir bilek topraklama kayışı** kullanarak ya da boyanmamı**ş metal yüzeylere (bilgisayardaki bir**<br>**konnektör gibi) sı**k sık dokunarak kendinizi topraklayın.

**UYARI: Sistem kartının hasar görmesini engellemek için, bilgisayar içinde çalışmadan önce ana pili çıkarın (bkz. Pili Çı[karma\)](file:///C:/data/systems/insN4030/tr/sm/removeba.htm#wp1185372).**

# <span id="page-11-1"></span>**Düğme Pili Çıkarma**

- 1. Ba[şlamadan Önce](file:///C:/data/systems/insN4030/tr/sm/before.htm#wp1435071) bölümündeki yönergeleri uygulayın.
- 2. [Sistem Kart](file:///C:/data/systems/insN4030/tr/sm/sysboard.htm#wp1032066)ını Çıkarma bölümündeki adı[m 2-](file:///C:/data/systems/insN4030/tr/sm/sysboard.htm#wp1039500)adı[m 14](file:///C:/data/systems/insN4030/tr/sm/sysboard.htm#wp1037837) arasındaki yönergeleri uygulayın.
- 3. Düğme pili sistem kartı üzerindeki yuvadan kaldırmak için plastik bir çubuk kullanın.

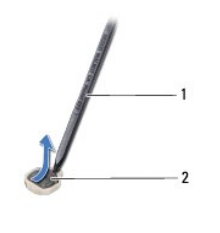

plastik çubuk | 2 düğme pil

## <span id="page-11-2"></span>**Düğme Pili Yerine Takma**

- 1. Ba[şlamadan Önce](file:///C:/data/systems/insN4030/tr/sm/before.htm#wp1435071) bölümündeki yönergeleri uygulayın.
- 2. Düğme pili pozitif tarafı yukarı bakacak şekilde tutun.
- 3. Düğme pili yuvaya kaydırın ve yerine oturana kadar yavaşça bastırın.
- 4. [Sistem Kart](file:///C:/data/systems/insN4030/tr/sm/sysboard.htm#wp1027497)ını Takma bölümündeki adı[m 5](file:///C:/data/systems/insN4030/tr/sm/sysboard.htm#wp1037898)-adı[m 18](file:///C:/data/systems/insN4030/tr/sm/sysboard.htm#wp1041321) arasındaki yönergeleri uygulayın.

UYARI: Bilgisayar**ı çalıştırmadan önce tüm vidaları** yerine takın ve bilgisayar**ın içine kaçmış** vida kalmad**ığı**ndan emin olun. **Içeride unutulan vida**<br>bilgisayara zarar verebilir.

# <span id="page-12-0"></span>**İşlemci Modülü**

**Dell™ Inspiron™ N4020/N4030 Servis El Kitabı** 

- [İşlemci Modülünü Çı](#page-12-1)karma
- [İşlemci Modülünü Takma](#page-12-2)
- UYARI : Bilgisayarınızın içinde çalışmadan önce, bilgisayarınızla birlikte verilen güvenlik bilgilerini okuyun. Ek güvenlik en iyi uygulama bilgileri<br>için www.dell.com/regulatory\_compliance adresindeki Yasal Uygunluk Ana S
- UYARI: Yalnızca yetkili bir servis teknisyeni bilgisayarınızda onarım yapmalıdır. Dell™ tarafından yetkilendirilmemiş servislerden kaynaklanan<br>zararlar garantinizin kapsamında değildir.
- UYARI: Elektrostatik boşalımı **önlemek için, bir bilek topraklama kayışı** kullanarak ya da boyanmamı**ş metal yüzeylere (bilgisayardaki bir**<br>**konnektör gibi) sı**k sık dokunarak kendinizi topraklayın.
- UYARI: **Işlemciyi ç**ıkarırken veya yerine takarken ZIF soket kam vidasıyla işlemci arasındaki temassızlı**ğı önlemek için, kam vidası**nı **çevirirken**<br>işlemcinin ortasına hafif baskı uygulayın.

**UYARI: İşlemci modülüne zarar vermemek için kam vidasını döndürürken tornavidayı işlemci modülüne dik olacak şekilde tutun.**

**UYARI: Sistem kartının hasar görmesini engellemek için, bilgisayar içinde çalışmadan önce ana pili çıkarın (bkz. Pili Çı[karma\)](file:///C:/data/systems/insN4030/tr/sm/removeba.htm#wp1185372).**

# <span id="page-12-1"></span>**İşlemci Modülünü Çıkarma**

- 1. Ba[şlamadan Önce](file:///C:/data/systems/insN4030/tr/sm/before.htm#wp1435071) bölümündeki yönergeleri uygulayın.
- 2. İşlemci termal soğutma aksamını çıkarın (bkz. Termal Soğ[utma Aksam](file:///C:/data/systems/insN4030/tr/sm/cpucool.htm#wp1137247)ını Çıkarma).
- 3. ZIF soketini gevşetmek için, düz uçlu küçük bir tornavida kullanın ve ZIF soketi kam vidasını saatin tersi yönünde durdurucuya gelinceye kadar döndürün.

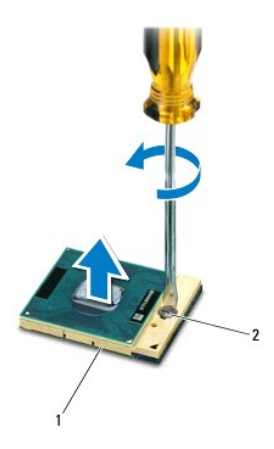

ZIF soketi 2 ZIF soketi kam vidası

UYARI: **Işlemci modülü için maksimum soğ**utma sa**ğlamak üzere iş**lemci termal so**ğ**utma aksamının ısı aktarım alanlarına dokunmayın.<br>Cildinizdeki yağlar, ısı **yüzeylerinin ısı iletim kapasitesini düşürebilir.** 

**UYARI: İşlemci modülünü çıkarmak için modülü doğruca yukarı kaldırın. İşlemci modülü üzerindeki pinleri eğmemeye dikkat edin.**

4. İşlemci modülünü ZIF soketinden kaldırın.

## <span id="page-12-2"></span>**İşlemci Modülünü Takma**

**NOT**: Yeni bir işlemci modülü takıyorsanız, yapıştırılmış bir termal yüzeyi bulunan yeni bir termal soğutma aksamı veya nasıl takılacağını gösteren<br>dokümanla birlikte yeni bir termal yüzey alırsınız.

- 1. Ba[şlamadan Önce](file:///C:/data/systems/insN4030/tr/sm/before.htm#wp1435071) bölümündeki yönergeleri uygulayın.
- 2. İşlemci modülünün pin-1 köşesini ZIF soketinin pin-1 köşesi ile hizalayın, sonra işlemci modülünü yerleştirin.
- **NOT:** İşlemci modülünün pin-1 köşesinde, ZIF soketinin pin-1 köşesindeki üçgenle hizalanan bir üçgen vardır.

Işlemci modülü uygun şekilde yerleştirildiğinde dört köşenin tümü aynı yükseklikte hizalanır. Modülün bir veya daha fazla köşesi diğerlerinden daha<br>yüksek olursa, modül uygun şekilde yerleştirilemez.

**UYARI: İşlemci modülüne zarar vermemek için kam vidasını döndürürken tornavidayı işlemci modülüne dik olacak şekilde tutun.**

- 3. Sistem kartına işlemci modülünü takmak için kam vidasını saat yönünde döndürerek ZIF soketini sıkıştırın.
- 4. İşlemci termal soğutma aksamını yerine takın (bkz. Termal Soğ[utma Aksam](file:///C:/data/systems/insN4030/tr/sm/cpucool.htm#wp1122720)ını Değiştirme).

#### <span id="page-14-0"></span> **Termal Soğutma Aksamı Dell™ Inspiron™ N4020/N4030 Servis El Kitabı**

- **<sup>O</sup> Termal Soğ[utma Aksam](#page-14-1)ını Çıkarma**
- **Termal Soğ[utma Aksam](#page-14-2)ını Değiştirme**
- UYARI : Bilgisayarınızın içinde çalışmadan önce, bilgisayarınızla birlikte verilen güvenlik bilgilerini okuyun. Ek güvenlik en iyi uygulama bilgileri<br>için www.dell.com/regulatory\_compliance adresindeki Yasal Uygunluk Ana S
- VYARI: Termal soğutma aksamını ısı emicisi sıcakken bilgisayardan çıkarırsanız, termal soğutma aksamının metal mahfazasına dokunmayın.
- △ UYARI: Yalnızca yetkili bir servis teknisyeni bilgisayarınızda onarım yapmalıdır. Dell™ tarafından yetkilendirilmemiş servislerden kaynaklanan **zararlar garantinizin kapsamında değildir.**

UYARI: Elektrostatik boşalımı **önlemek için, bir bilek topraklama kayışı** kullanarak ya da boyanmamı**ş metal yüzeylere (bilgisayardaki bir**<br>**konnektör gibi) sı**k sık dokunarak kendinizi topraklayın.

**UYARI: Sistem kartının hasar görmesini engellemek için, bilgisayar içinde çalışmadan önce ana pili çıkarın (bkz. Pili Çı[karma\)](file:///C:/data/systems/insN4030/tr/sm/removeba.htm#wp1185372).**

## <span id="page-14-1"></span>**Termal Soğutma Aksamını Çıkarma**

- 1. Ba[şlamadan Önce](file:///C:/data/systems/insN4030/tr/sm/before.htm#wp1435071) bölümündeki yönergeleri uygulayın.
- 2. [Sistem Kart](file:///C:/data/systems/insN4030/tr/sm/sysboard.htm#wp1032066)ını Çıkarma bölümündeki adı[m 2-](file:///C:/data/systems/insN4030/tr/sm/sysboard.htm#wp1039500)adı[m 14](file:///C:/data/systems/insN4030/tr/sm/sysboard.htm#wp1037837) arasındaki yönergeleri uygulayın.
- 3. Fan kablosunu sistem kartındaki konnektörden ayırın.
- 4. Aksamı sistem kartına sabitleyen dört tutucu vidayı sıralı bir şekilde (termal soğutma aksamı üzerinde gösterilen) gevşetin.
- 5. Termal soğutma aksamını sistem kartından kaldırın.

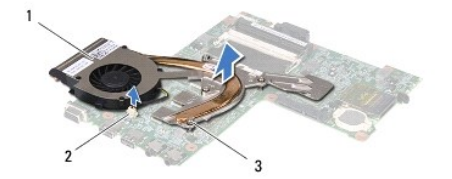

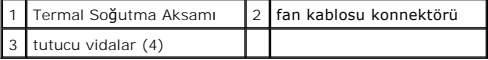

## <span id="page-14-2"></span>**Termal Soğutma Aksamını Değiştirme**

**NOT:** Bu prosedürde, termal soğutma aksamının çıkarılmış ve değiştirilmeye hazır olduğu varsayılmaktadır.

- 1. Ba[şlamadan Önce](file:///C:/data/systems/insN4030/tr/sm/before.htm#wp1435071) bölümündeki yönergeleri uygulayın.
- 2. Termal soğutma aksamını sistem kartına yerleştirin.
- 3. Termal soğutma aksamı üzerindeki beş tutucu vidayı sistem kartı üzerindeki vida delikleriyle hizalayın ve vidaları sırayla sıkın (sıkma sırası termal soğutma<br>aksamı üzerinde gösterilmektedir).
- 4. Fan kablosunu sistem kartındaki konnektöre takın.
- 5. [Sistem Kart](file:///C:/data/systems/insN4030/tr/sm/sysboard.htm#wp1027497)ını Takma bölümündeki adı[m 5](file:///C:/data/systems/insN4030/tr/sm/sysboard.htm#wp1037898)-adı[m 18](file:///C:/data/systems/insN4030/tr/sm/sysboard.htm#wp1041321) arasındaki yönergeleri uygulayın.
- UYARI: Bilgisayar**ı çalıştırmadan önce tüm vidaları** yerine takın ve bilgisayar**ın içine kaçmış** vida kalmad**ığı**ndan emin olun. **Içeride unutulan vida**<br>bilgisayara zarar verebilir.

#### <span id="page-16-0"></span> **Ekran**

**Dell™ Inspiron™ N4020/N4030 Servis El Kitabı** 

- **C** [Ekran Aksam](#page-16-1)ı
- **O** Ekran Cercevesi
- **C** Ekran Paneli
- UYARI : Bilgisayarınızın içinde çalışmadan önce, bilgisayarınızla birlikte verilen güvenlik bilgilerini okuyun. Ek güvenlik en iyi uygulama bilgileri<br>için www.dell.com/regulatory\_compliance adresindeki Yasal Uygunluk Ana S
- UYARI: Yalnızca yetkili bir servis teknisyeni bilgisayarınızda onarım yapmalıdır. Dell™ tarafından yetkilendirilmemiş servislerden kaynaklanan<br>zararlar garantinizin kapsamında değildir.
- UYARI: Elektrostatik boşalımı **önlemek için, bir bilek topraklama kayışı** kullanarak ya da boyanmamı**ş metal yüzeylere (bilgisayardaki bir**<br>**konnektör gibi) sı**k sık dokunarak kendinizi topraklayın.

**UYARI: Sistem kartının hasar görmesini engellemek için, bilgisayar içinde çalışmadan önce ana pili çıkarın (bkz. Pili Çı[karma\)](file:///C:/data/systems/insN4030/tr/sm/removeba.htm#wp1185372).**

### <span id="page-16-1"></span>**Ekran Aksamı**

### <span id="page-16-2"></span>**Ekran Aksamını Çıkarma**

- 1. Ba[şlamadan Önce](file:///C:/data/systems/insN4030/tr/sm/before.htm#wp1435071) bölümündeki yönergeleri uygulayın.
- 2. Pili çıkarın (bkz. Pili Cı[karma](file:///C:/data/systems/insN4030/tr/sm/removeba.htm#wp1185372)).
- 3. [Sabit Sürücüyü Çı](file:///C:/data/systems/insN4030/tr/sm/hdd.htm#wp1109848)karma bölümündeki adı[m 3](file:///C:/data/systems/insN4030/tr/sm/hdd.htm#wp1193616)-adı[m 4](file:///C:/data/systems/insN4030/tr/sm/hdd.htm#wp1181565) arasındaki yönergeleri uygulayın.
- 4. adı[m 5](file:///C:/data/systems/insN4030/tr/sm/optical.htm#wp1053648) adı[m 3](file:///C:/data/systems/insN4030/tr/sm/optical.htm#wp1050736) bölümündeki arasındaki yönergeleri uygulayın [Optik Sürücüyü Çı](file:///C:/data/systems/insN4030/tr/sm/optical.htm#wp1044846)karma.
- 5. Modül kapağını çıkarın (bkz. [Modül Kapağı](file:///C:/data/systems/insN4030/tr/sm/base.htm#wp1226151)nı Çıkarma).
- 6. Bellek modüllerini çıkarın (bkz. [Bellek Modüllerini Çı](file:///C:/data/systems/insN4030/tr/sm/memory.htm#wp1186694)karma).
- 7. Klavyeyi çıkarın (bkz. Klavyeyi Cıkarma).
- 8. Avuç içi dayanağını çıkarın (bkz. [Avuç İçi Dayanağı](file:///C:/data/systems/insN4030/tr/sm/palmrest.htm#wp1044787)nı Çıkarma).
- 9. Anten kablolarını Mini-Karttan ayırın (bkz. [Mini Kart](file:///C:/data/systems/insN4030/tr/sm/minicard.htm#wp1181758)ı Çıkarma) ve yönlendirme kılavuzlarından sökün.
- 10. Ekran kablosunu sistem kartındaki konnektörden çıkarın.
- 11. Ekran aksamını bilgisayarın tabanına sabitleyen iki vidayı (her yanda bir adet) çıkarın.
- 12. Ekran aksamını kaldırarak bilgisayarın tabanından çıkarın.

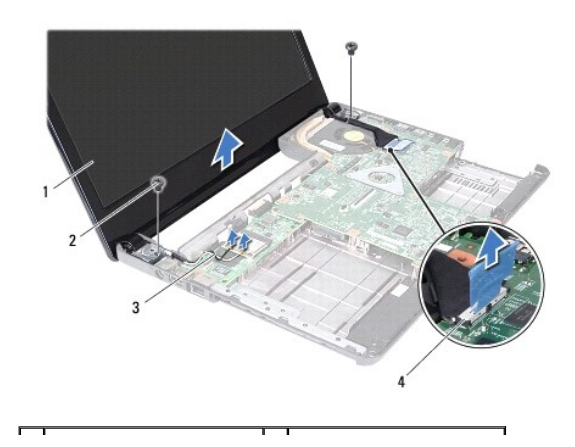

<span id="page-17-0"></span>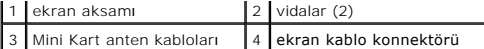

### <span id="page-17-2"></span>**Ekran Aksamını Değiştirme**

- 1. Ba[şlamadan Önce](file:///C:/data/systems/insN4030/tr/sm/before.htm#wp1435071) bölümündeki yönergeleri uygulayın.
- 2. Ekran aksamını yerine yerleştirin ve bunu bilgisayar tabanına sabitleyen iki vidayı (her yanda bir adet) takın.
- 3. Ekran kablosunu sistem kartındaki konnektöre takın.
- 4. Anten kablolarını yönlendirme kılavuzları boyunca yönlendirin ve kabloları Mini-Karta bağlayın (bkz. [Mini Kart](file:///C:/data/systems/insN4030/tr/sm/minicard.htm#wp1181828)ı Değiştirme).
- 5. Avuç içi dayanağını takın (bkz. [Avuç İçi Dayanağı](file:///C:/data/systems/insN4030/tr/sm/palmrest.htm#wp1051018)nı Takma).
- 6. Klavyeyi takın (bkz. [Klavyeyi De](file:///C:/data/systems/insN4030/tr/sm/keyboard.htm#wp1179994)ğiştirme).
- 7. Bellek modüllerini yerine takın (bkz. [Bellek Modüllerini Takma](file:///C:/data/systems/insN4030/tr/sm/memory.htm#wp1181089)).
- 8. Modül kapağını takın (bkz. [Modül Kapağı](file:///C:/data/systems/insN4030/tr/sm/base.htm#wp1217063)nı Takma).
- 9. [Optik Sürücüyü Takma](file:///C:/data/systems/insN4030/tr/sm/optical.htm#wp1052349) bölümündeki adı[m 3](file:///C:/data/systems/insN4030/tr/sm/optical.htm#wp1052810)-adı[m 4](file:///C:/data/systems/insN4030/tr/sm/optical.htm#wp1052821) arasındaki yönergeleri uygulayın.
- 10. [Sabit Sürücüyü Takma](file:///C:/data/systems/insN4030/tr/sm/hdd.htm#wp1187790) bölümündeki adı[m 4-](file:///C:/data/systems/insN4030/tr/sm/hdd.htm#wp1187681)adı[m 5](file:///C:/data/systems/insN4030/tr/sm/hdd.htm#wp1193396) arasındaki yönergeleri uygulayın.
- 11. Pili takın (bkz. [Pil De](file:///C:/data/systems/insN4030/tr/sm/removeba.htm#wp1185330)ğiştirme).
- UYARI: Bilgisayarı **çalıştırmadan önce tüm vidaları** yerine takın ve bilgisayar**ın içine kaçmış** vida kalmad**ığı**ndan emin olun. **Içeride unutulan vida**<br>bilgisayara zarar verebilir.

## <span id="page-17-1"></span>**Ekran Çerçevesi**

## <span id="page-17-3"></span>**Ekran Çerçevesini Çıkarma**

- **UYARI: Ekran çerçevesi son derece hassastır. Çerçevenin zarar görmemesi için çıkarırken dikkatli olun.**
- 1. Ba[şlamadan Önce](file:///C:/data/systems/insN4030/tr/sm/before.htm#wp1435071) bölümündeki yönergeleri uygulayın.
- 2. Ekran aksamını çıkarın (bkz. [Ekran Aksam](#page-16-2)ını Çıkarma).
- 3. Mini Kart anten kablolarının ve ekran menteşelerinin üzerinde ekran kablolarının yönlendirimini bir kenara not edin.
- 4. Parmak uçlarınızı kullanarak ekran çerçevesinin iç kenarını dikkatlice kaldırın.
- 5. Ekran çerçevesini çıkarın.

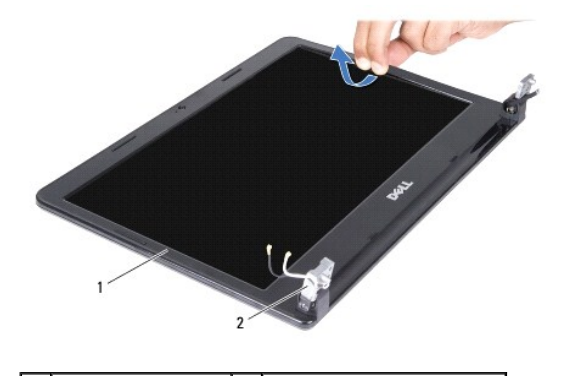

### <span id="page-18-2"></span><span id="page-18-0"></span>**Ekran Çerçevesini Takma**

- 1. Ba[şlamadan Önce](file:///C:/data/systems/insN4030/tr/sm/before.htm#wp1435071) bölümündeki yönergeleri uygulayın.
- 2. Mini-Kart anten kablolarını ve ekran menteşeleri üzerindeki ekran kablolarını yönlendirin.
- 3. Ekran çerçevesini ekran paneline hizalayın ve yavaşça yerine oturtun.
- 4. Ekran aksamını takın (bkz. [Ekran Aksam](#page-17-2)ını Değiştirme).

## <span id="page-18-1"></span>**Ekran Paneli**

## **Ekran Panelini Çıkarma**

- 1. Ba[şlamadan Önce](file:///C:/data/systems/insN4030/tr/sm/before.htm#wp1435071) bölümündeki yönergeleri uygulayın.
- 2. Ekran aksamını çıkarın (bkz. [Ekran Aksam](#page-16-2)ını Çıkarma).
- 3. Ekran çerçevesini çıkarın (bkz. Ekran Cercevesini Çıkarma).
- 4. Kamera kablosunu kamera modülü üzerindeki konnektörden çıkarın.
- 5. Ekran panelini ekran kapağına sabitleyen altı vidayı çıkarın.

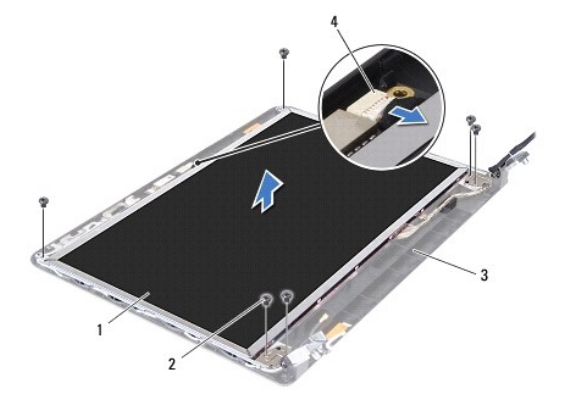

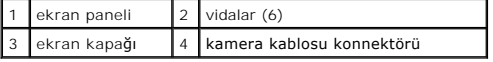

6. Ekran panelini ekran kapağından dışarıya doğru kaldırın.

- 7. Ekran panelini çevirin ve temiz bir yüzeye koyun.
- 8. Ekran panelini ekran kartı konnektörüne sabitleyen iletken bandı kaldırın ve ekran kablosunu ayırın.

**NOT:** Kamera kablosu ekran panelinin arka tarafına yapışıktır.

9. Kamera kablosunu sökün.

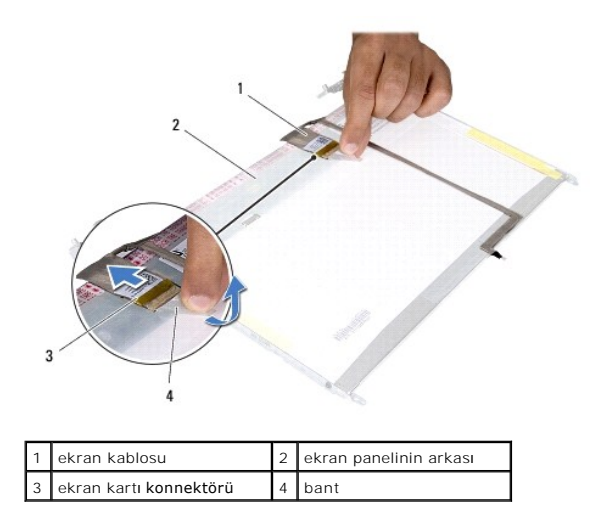

10. Ekran paneli braketlerini ekran arka kapağına tespit eden dört vidayı (her brakette 2) çıkarın.

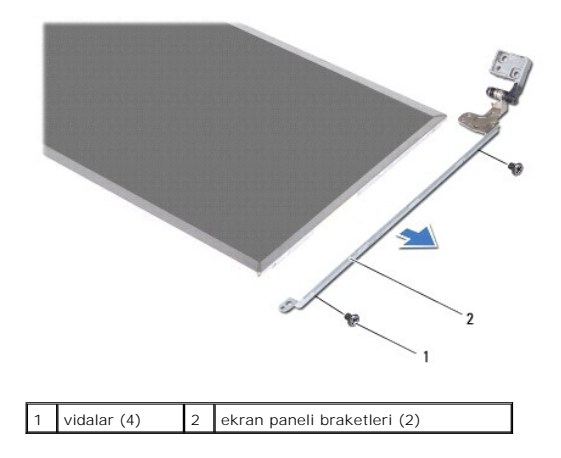

### **Ekran Panelini Takma**

- 1. Ba[şlamadan Önce](file:///C:/data/systems/insN4030/tr/sm/before.htm#wp1435071) bölümündeki yönergeleri uygulayın.
- 2. Ekran paneli dirseklerini ekran paneline sabitleyen dört vidayı (her yanda 2 adet) sökün.
- 3. Kamera kablosunu ekran panelinin arkasına yapıştırın.
- 4. Ekran paneli kablosunu ekran kartı konnektörüne bağlayın ve iletken bir bantla sabitleyin.
- 5. Ekran paneli üzerindeki vida deliklerini ekran kapağı üzerindeki vida delikleriyle hizalayın ve altı vidayı takın.
- 6. Kamera kablosunu kamera modülü üzerindeki konnektöre takın.
- 7. Ekran çerçevesini takın (bkz. Ekran Cercevesini Takma).
- 8. Ekran aksamını takın (bkz. [Ekran Aksam](#page-17-2)ını Değiştirme).

UYARI: Bilgisayar**ı çalıştırmadan önce tüm vidaları** yerine takın ve bilgisayar**ın içine kaçmış** vida kalmad**ığı**ndan emin olun. **Içeride unutulan vida**<br>bilgisayara zarar verebilir.

### <span id="page-20-0"></span> **Sabit Sürücü**

**Dell™ Inspiron™ N4020/N4030 Servis El Kitabı** 

- [Sabit Sürücüyü Çı](#page-20-1)karma
- **O** Sabit Sürücüyü Takma
- UYARI : Bilgisayarınızın içinde çalışmadan önce, bilgisayarınızla birlikte verilen güvenlik bilgilerini okuyun. Ek güvenlik en iyi uygulama bilgileri<br>için www.dell.com/regulatory\_compliance adresindeki Yasal Uygunluk Ana S
- **UYARI: Sabit sürücüyü bilgisayardan sürücü ısınmış haldeyken çıkarırsanız, sabit sürücünün metal yuvasına dokunmayın.**
- △ UYARI: Yalnızca yetkili bir servis teknisyeni bilgisayarınızda onarım yapmalıdır. Dell™ tarafından yetkilendirilmemiş servislerden kaynaklanan **zararlar garantinizin kapsamında değildir.**
- UYARI: Veri kaybın**ı önlemek için, sabit sürücüyü çıkarmadan önce bilgisayar**ınızı kapatın (bkz. <u>[Bilgisayar](file:///C:/data/systems/insN4030/tr/sm/before.htm#wp1435089)ınızı Kapatma</u>)**. Sabit sürücüyü**<br>**bilgisayar açıkken veya Uyku modundayken çı**karmayın.
- UYARI: Elektrostatik boşalımı **önlemek için, bir bilek topraklama kayışı** kullanarak ya da boyanmamı**ş metal yüzeylere (bilgisayardaki bir**<br>**konnektör gibi) sı**k sık dokunarak kendinizi topraklayın.
- **UYARI: Sabit sürücüler aşırı derecede naziktir. Sabit sürücüyü çok dikkatli tutun.**
- **UYARI: Sistem kartının hasar görmesini engellemek için, bilgisayar içinde çalışmadan önce ana pili çıkarın (bkz. Pili Çı[karma\)](file:///C:/data/systems/insN4030/tr/sm/removeba.htm#wp1185372).**
- **10T: Dell, kendi üretimi dışındaki sabit sürücüler için uygunluk garantisi vermez veya destek sağlamaz.**
- **NOT:** Dell tarafından üretilmemiş bir sabit sürücü takıyorsanız, yeni sabit sürücüye bir işletim sistemi, sürücüler ve yardımcı programlar yüklemeniz gerekecektir (bkz. *Dell Teknoloji Kılavuzu*).

## <span id="page-20-1"></span>**Sabit Sürücüyü Çıkarma**

- 1. Ba[şlamadan Önce](file:///C:/data/systems/insN4030/tr/sm/before.htm#wp1435071) bölümündeki yönergeleri uygulayın.
- 2. Pili çıkarın (bkz. Pili Çı[karma](file:///C:/data/systems/insN4030/tr/sm/removeba.htm#wp1185372)).
- UYARI : Bilgisayarın içinde değilken sabit sürücüyü koruyucu antistatik ambalaj içinde saklayın (bilgisayarınızla birlikte verilen güvenlik<br>yönergelerindeki "Elektrostatik Boşalıma Karşı Koruma" bölümüne bakın).
- 3. Sabit sürücü aksamını bilgisayar tabanına sabitleyen iki vidayı çıkarın.
- 4. Sabit sürücü aksamını sabit sürücü bölmesinden dışarı kaydırın.

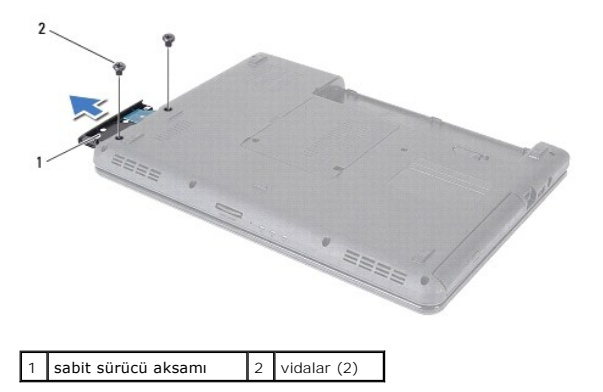

- 5. Sabit sürücü çerçevesini sabit sürücüye sabitleyen iki vidayı çıkarın.
- 6. Sabit sürücü çerçevesini sabit sürücüden çıkartın.

<span id="page-21-0"></span>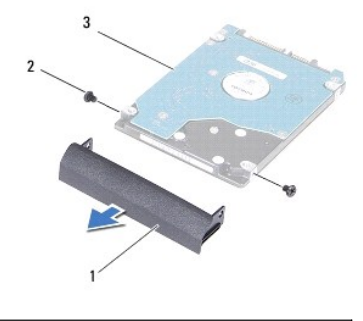

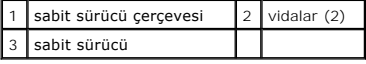

## <span id="page-21-1"></span>**Sabit Sürücüyü Takma**

- 1. Ba[şlamadan Önce](file:///C:/data/systems/insN4030/tr/sm/before.htm#wp1435071) bölümündeki yönergeleri uygulayın.
- 2. Yeni sürücüyü ambalajından çıkarın. Sabit sürücüyü saklamak veya nakletmek için orijinal ambalajını saklayın.
- 3. Sabit sürücü çerçevesi üzerindeki vida deliklerini sabit sürücü üzerindeki vida delikleriyle hizalayın ve iki vidayı takın.
- 4. Sabit sürücü aksamını tam olarak oturana kadar sabit sürücü bölmesinin içine doğru kaydırın.
- 5. Sabit sürücü aksamını bilgisayar tabanına sabitleyen iki vidayı sökün.
- 6. Pili takın (bkz. [Pil De](file:///C:/data/systems/insN4030/tr/sm/removeba.htm#wp1185330)ğiştirme).
- UYARI: Bilgisayar**ı çalıştırmadan önce tüm vidaları** yerine takın ve bilgisayar**ın içine kaçmış** vida kalmad**ığı**ndan emin olun. **Içeride unutulan vida**<br>bilgisayara zarar verebilir.
- 7. Gerekirse bilgisayarınızın işletim sistemini yükleyin. *Kurulum Kılavuzu* içindeki "İşletim Sisteminizi Geri Yükleme" bölümüne bakın.
- 8. Gerektiği biçimde, bilgisayarınızın sürücülerini ve yardımcı programlarını yükleyin. Daha fazla bilgi için bkz. *Dell Teknoloji Kılavuzu*.

## <span id="page-22-0"></span> **G/Ç kartı**

**Dell™ Inspiron™ N4020/N4030 Servis El Kitabı** 

- O Ön G/C Kartı
- G/C Kartını Yerine Takma
- UYARI : Bilgisayarınızın içinde çalışmadan önce, bilgisayarınızla birlikte verilen güvenlik bilgilerini okuyun. Ek güvenlik en iyi uygulama bilgileri<br>için www.dell.com/regulatory\_compliance adresindeki Yasal Uygunluk Ana S

UYARI: Yalnızca yetkili bir servis teknisyeni bilgisayarınızda onarım yapmalıdır. Dell™ tarafından yetkilendirilmemiş servislerden kaynaklanan<br>zararlar garantinizin kapsamında değildir.

UYARI: Elektrostatik boşalımı **önlemek için, bir bilek topraklama kayışı** kullanarak ya da boyanmamı**ş metal yüzeylere (bilgisayardaki bir**<br>**konnektör gibi) sı**k sık dokunarak kendinizi topraklayın.

**UYARI: Sistem kartının hasar görmesini engellemek için, bilgisayar içinde çalışmadan önce ana pili çıkarın (bkz. Pili Çı[karma\)](file:///C:/data/systems/insN4030/tr/sm/removeba.htm#wp1185372).**

# <span id="page-22-1"></span>**Ön G/Ç Kartı**

- 1. Ba[şlamadan Önce](file:///C:/data/systems/insN4030/tr/sm/before.htm#wp1435071) bölümündeki yönergeleri uygulayın.
- 2. [Sistem Kart](file:///C:/data/systems/insN4030/tr/sm/sysboard.htm#wp1032066)ını Çıkarma bölümündeki adı[m 2-](file:///C:/data/systems/insN4030/tr/sm/sysboard.htm#wp1039500)adı[m 13](file:///C:/data/systems/insN4030/tr/sm/sysboard.htm#wp1041120) arasındaki yönergeleri uygulayın.
- 3. [Mini Kart](file:///C:/data/systems/insN4030/tr/sm/minicard.htm#wp1181758)ı çıkarın (bkz. Mini Kartı Çıkarma).
- 4. G/Ç kartını bilgisayar tabanına sabitleyen vidayı sökün.
- 5. G/Ç kartını kaldırarak bilgisayar tabanından çıkarın.

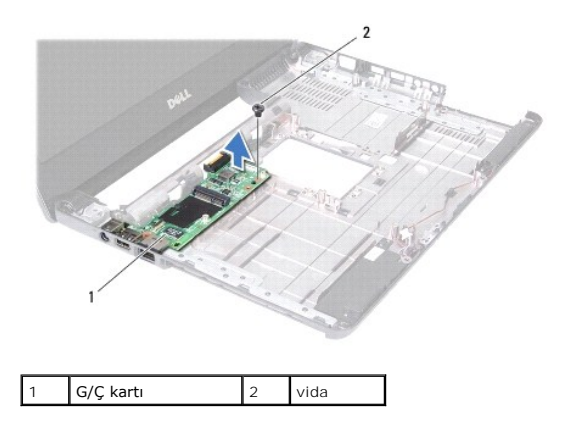

## <span id="page-22-2"></span>**G/Ç Kartını Yerine Takma**

- 1. Ba[şlamadan Önce](file:///C:/data/systems/insN4030/tr/sm/before.htm#wp1435071) bölümündeki yönergeleri uygulayın.
- 2. G/Ç kartı üzerindeki konnektörleri bilgisayar tabanındaki yuvalarla hizalayın.
- 3. G/Ç kartını bilgisayar tabanına sabitleyen vidayı yerine takın.
- 4. Mini Kartı takın (bkz. [Mini Kart](file:///C:/data/systems/insN4030/tr/sm/minicard.htm#wp1181828)ı Değiştirme).
- 5. [Sistem Kart](file:///C:/data/systems/insN4030/tr/sm/sysboard.htm#wp1027497)ını Takma bölümündeki adı[m 6](file:///C:/data/systems/insN4030/tr/sm/sysboard.htm#wp1039655)-adı[m 18](file:///C:/data/systems/insN4030/tr/sm/sysboard.htm#wp1041321) arasındaki yönergeleri uygulayın.
- UYARI: Bilgisayarı **çalıştırmadan önce tüm vidaları** yerine takın ve bilgisayar**ın içine kaçmış** vida kalmad**ığı**ndan emin olun. **Içeride unutulan vida**<br>bilgisayara zarar verebilir.

### <span id="page-24-0"></span> **Klavye**

**Dell™ Inspiron™ N4020/N4030 Servis El Kitabı** 

- [Klavyeyi Çı](#page-24-1)karma
- [Klavyeyi De](#page-25-1)ğiştirn
- UYARI : Bilgisayarınızın içinde çalışmadan önce, bilgisayarınızla birlikte verilen güvenlik bilgilerini okuyun. Ek güvenlik en iyi uygulama bilgileri<br>için www.dell.com/regulatory\_compliance adresindeki Yasal Uygunluk Ana S

UYARI: Yalnızca yetkili bir servis teknisyeni bilgisayarınızda onarım yapmalıdır. Dell™ tarafından yetkilendirilmemiş servislerden kaynaklanan<br>zararlar garantinizin kapsamında değildir.

UYARI: Elektrostatik boşalımı **önlemek için, bir bilek topraklama kayışı** kullanarak ya da boyanmamı**ş metal yüzeylere (bilgisayardaki bir**<br>**konnektör gibi) sı**k sık dokunarak kendinizi topraklayın.

**UYARI: Sistem kartının hasar görmesini engellemek için, bilgisayar içinde çalışmadan önce ana pili çıkarın (bkz. Pili Çı[karma\)](file:///C:/data/systems/insN4030/tr/sm/removeba.htm#wp1185372).**

## <span id="page-24-1"></span>**Klavyeyi Çıkarma**

- 1. Ba[şlamadan Önce](file:///C:/data/systems/insN4030/tr/sm/before.htm#wp1435071) bölümündeki yönergeleri uygulayın.
- 2. Pili çıkarın (bkz. Pili Çı[karma](file:///C:/data/systems/insN4030/tr/sm/removeba.htm#wp1185372)).
- 3. [Sabit Sürücüyü Çı](file:///C:/data/systems/insN4030/tr/sm/hdd.htm#wp1109848)karma bölümündeki adı[m 3](file:///C:/data/systems/insN4030/tr/sm/hdd.htm#wp1193616)-adı[m 4](file:///C:/data/systems/insN4030/tr/sm/hdd.htm#wp1181565) arasındaki yönergeleri uygulayın.
- 4. adı[m 5](file:///C:/data/systems/insN4030/tr/sm/optical.htm#wp1053648) adı[m 3](file:///C:/data/systems/insN4030/tr/sm/optical.htm#wp1050736) bölümündeki arasındaki yönergeleri uygulayın [Optik Sürücüyü Çı](file:///C:/data/systems/insN4030/tr/sm/optical.htm#wp1044846)karma.
- 5. Modül kapağını çıkarın (bkz. [Modül Kapağı](file:///C:/data/systems/insN4030/tr/sm/base.htm#wp1226151)nı Çıkarma).
- 6. Bellek modüllerini çıkarın (bkz. [Bellek Modüllerini Çı](file:///C:/data/systems/insN4030/tr/sm/memory.htm#wp1186694)karma).
- 7. Klavyeyi bilgisayar tabanına sabitleyen dört vidayı çıkarın.

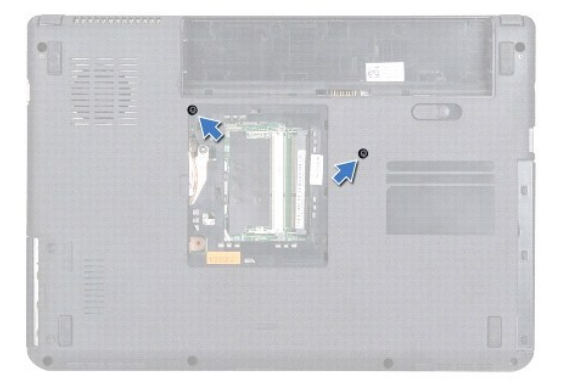

8. Bilgisayarı ters çevirin ve ekranı mümkün olduğunca açın.

UYARI: **Klavyenin üzerindeki tuş** ba**ş**lıkları **naziktir, kolayca yerinden çı**kar ve değiştirmesi zaman alır. **Klavyeyi çı**karırken ve tutarken dikkatli<br>olun.

- 9. Klavyeye bastırın ve aşağı doğru kaydırın.
- 10. Klavyeyi avuç içi dayanağından ayırmak için klavye ve avuç içi dayanağı arasına plastik bir çubuk koymak suretiyle klavyeyi zorlayıp kaldırın.

<span id="page-25-0"></span>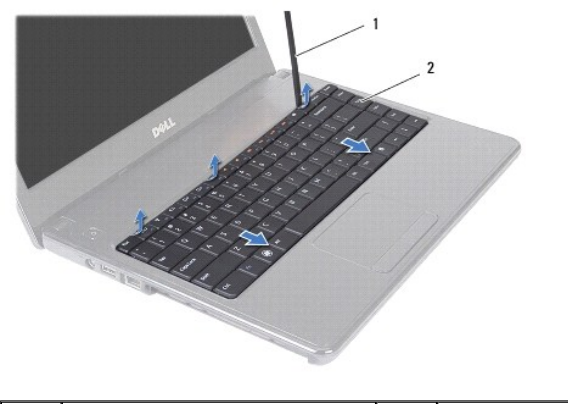

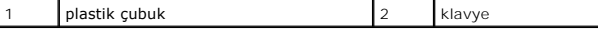

11. Klavye üzerindeki tırnakları avuç içi dayanağındaki yuvalardan kaydırarak çıkarın.

12. Klavyeyi avuç içi dayanağından kurtulana kadar yukarı doğru hareket ettirin.

**UYARI: Klavyeyi çıkarırken ve tutarken son derece dikkatli olun. Dikkatli olmazsanız ekran paneli çizilebilir.**

- 13. Klavyeyi sert bir şekilde çekmeden, ekrana doğru tutun.
- 14. Klavye kablosunu sistem kartındaki konnektöre sabitleyen konnektör mandalını kaldırın ve klavye kabloyu çıkarın.
- 15. Klavyeyi kaldırıp bilgisayardan çıkarın.

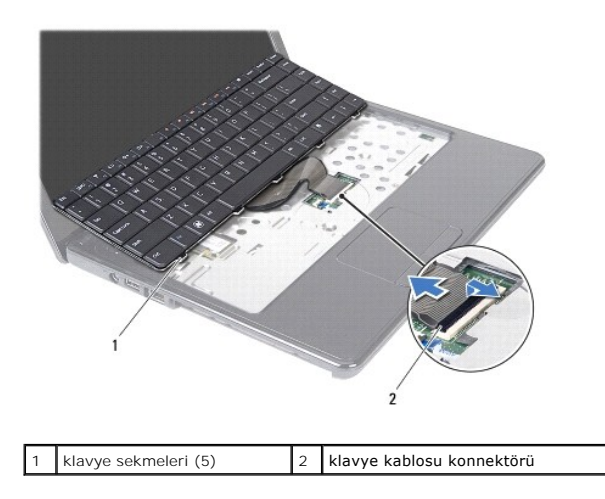

## <span id="page-25-1"></span>**Klavyeyi Değiştirme**

- 1. Ba[şlamadan Önce](file:///C:/data/systems/insN4030/tr/sm/before.htm#wp1435071) bölümündeki yönergeleri uygulayın.
- 2. Klavye kablosunu sistem kartı üzerindeki konnektörünün içine doğru kaydırın. Klavye kablosunu sistem kartı konnektörüne sabitlemek için konnektör mandalının üzerine bastırın.
- 3. Klavyenin alt kısmındaki tırnakları avuç içi dayanağı üzerindeki yuvalara kaydırın.
- 4. Klavyeyi avuç içi dayanağındaki tırnakların altında sabitlemek için klavyenin kenarlarına yavaşça bastırın ve yukarı doğru itin.
- 5. Ekranı kapatın ve bilgisayarı ters çevirin.
- 6. Klavyeyi bilgisayar tabanına sabitleyen dört vidayı takın.
- 7. Bellek modüllerini yerine takın (bkz. [Bellek Modüllerini Takma](file:///C:/data/systems/insN4030/tr/sm/memory.htm#wp1181089)).
- 8. Modül kapağını takın (bkz. [Modül Kapağı](file:///C:/data/systems/insN4030/tr/sm/base.htm#wp1217063)nı Takma).
- 9. [Optik Sürücüyü Takma](file:///C:/data/systems/insN4030/tr/sm/optical.htm#wp1052349) bölümündeki adı[m 3](file:///C:/data/systems/insN4030/tr/sm/optical.htm#wp1052810)-adı[m 4](file:///C:/data/systems/insN4030/tr/sm/optical.htm#wp1052821) arasındaki yönergeleri uygulayın.
- 10. [Sabit Sürücüyü Takma](file:///C:/data/systems/insN4030/tr/sm/hdd.htm#wp1187790) bölümündeki adı[m 4-](file:///C:/data/systems/insN4030/tr/sm/hdd.htm#wp1187681)adı[m 5](file:///C:/data/systems/insN4030/tr/sm/hdd.htm#wp1193396) arasındaki yönergeleri uygulayın.
- 11. Pili yerine takın (bkz. [Pil De](file:///C:/data/systems/insN4030/tr/sm/removeba.htm#wp1185330)ğiştirme).
- UYARI: Bilgisayar**ı çalıştırmadan önce tüm vidaları** yerine takın ve bilgisayar**ın içine kaçmış** vida kalmad**ığı**ndan emin olun. **Içeride unutulan vida**<br>bilgisayara zarar verebilir.

### <span id="page-27-0"></span> **Bellek Modüllleri**

**Dell™ Inspiron™ N4020/N4030 Servis El Kitabı** 

- [Bellek Modüllerini Çı](#page-27-1)karma
- **O** Bellek Modüllerini Takma
- UYARI : Bilgisayarınızın içinde çalışmadan önce, bilgisayarınızla birlikte verilen güvenlik bilgilerini okuyun. Ek güvenlik en iyi uygulama bilgileri<br>için www.dell.com/regulatory\_compliance adresindeki Yasal Uygunluk Ana S

UYARI: Yalnızca yetkili bir servis teknisyeni bilgisayarınızda onarım yapmalıdır. Dell™ tarafından yetkilendirilmemiş servislerden kaynaklanan<br>zararlar garantinizin kapsamında değildir.

UYARI: Elektrostatik boşalımı **önlemek için, bir bilek topraklama kayışı** kullanarak ya da boyanmamı**ş metal yüzeylere (bilgisayardaki bir**<br>**konnektör gibi) sı**k sık dokunarak kendinizi topraklayın.

**UYARI: Sistem kartının hasar görmesini engellemek için, bilgisayar içinde çalışmadan önce ana pili çıkarın (bkz. Pili Çı[karma\)](file:///C:/data/systems/insN4030/tr/sm/removeba.htm#wp1185372).**

Sistem kartını**za bellek modülleri takarak bilgisayar**ınızın belleğini artırabilirsiniz. Bilgisayarınızın desteklediği **bellek türü hakkında bilgi için** *Kurulum Kılavuzu*<br>kit**apçığınızda "Özellikler" bölümüne bakı**n.

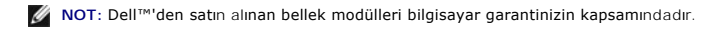

Bilgisayarınızda, bilgisayarın altından doğru erişilen, kullanıcı tarafından erişilebilir iki adet SO-DIMM yuvası vardır: DIMM A ve DIMM B etiketli.

# <span id="page-27-1"></span>**Bellek Modüllerini Çıkarma**

- 1. Ba[şlamadan Önce](file:///C:/data/systems/insN4030/tr/sm/before.htm#wp1435071) bölümündeki yönergeleri uygulayın.
- 2. Pili çıkarın (bkz. Pili Cı[karma](file:///C:/data/systems/insN4030/tr/sm/removeba.htm#wp1185372)).
- 3. Modül kapağını çıkarın (bkz. [Modül Kapağı](file:///C:/data/systems/insN4030/tr/sm/base.htm#wp1226151)nı Çıkarma).

**UYARI: Bellek modülü konnektörünün hasar görmesini önlemek için, bellek modülü emniyet klipslerini açarken araç kullanmayın.**

- 4. Parmak uçlarınızı kullanarak, bellek modülü konnektörünün her iki ucundaki emniyet klipslerini modül çıkana kadar dikkatlice ayırın.
- 5. Bellek modülünü bellek modülü konnektöründen çıkarın.

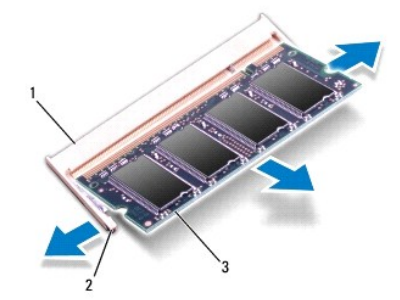

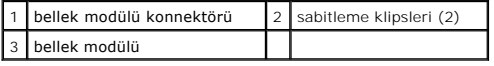

# <span id="page-27-2"></span>**Bellek Modüllerini Takma**

**UYARI: İki konnektöre bellek modülü yüklemek istiyorsanız, "DIMMB" etiketli konnektöre bir bellek modülü yüklemeden önce "DIMMA" etiketli konnektöre bir bellek modülü yükleyin.**

1. Ba[şlamadan Önce](file:///C:/data/systems/insN4030/tr/sm/before.htm#wp1435071) bölümündeki yönergeleri uygulayın.

- 2. Bellek modülün altındaki çentiği, bellek modülü konnektöründeki tırnakla hizalayın.
- 3. Bellek modülünü 45 derecelik açı ile düz biçimde yuvaya kaydırın ve yerine oturana kadar aşağı doğru bastırın. Tık sesi duymazsanız, bellek modülünü çıkarıp yeniden takın.

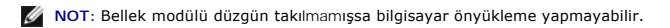

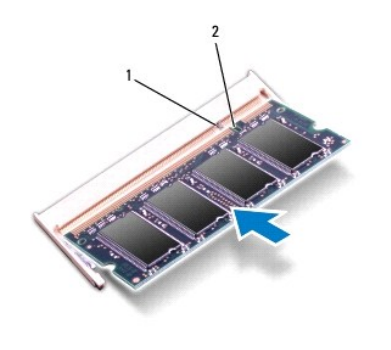

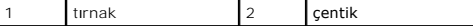

- 4. Modül kapağını takın (bkz. [Modül Kapağı](file:///C:/data/systems/insN4030/tr/sm/base.htm#wp1217063)nı Takma).
- 5. Pili yerine takın (bkz. [Pil De](file:///C:/data/systems/insN4030/tr/sm/removeba.htm#wp1185330)ğiştirme) veya AC adaptörünü bilgisayarınıza ve bir elektrik prizine takın.

UYARI: Bilgisayarı **çalıştırmadan önce tüm vidaları** yerine takın ve bilgisayar**ın içine kaçmış** vida kalmad**ığı**ndan emin olun. **Içeride unutulan vida**<br>bilgisayara zarar verebilir.

6. Bilgisayarı açın.

Bilgisayar önyükleme yaparken bellek modüllerini algılar ve sistem yapılandırma bilgilerini otomatik olarak güncelleştirir.

Bilgisayara takılı bellek miktarını onaylamak için:

*Windows*® *Vista:*

**Başlat** ® **Yardım ve Destek**® **Dell Sistem Bilgileri** öğelerini tıklatın.

*Windows*® *7*:

**Başlat** ® **Denetim Masası**® **Sistem ve Güvenlik**® **Sistem** öğelerini tıklatın.

#### <span id="page-29-0"></span> **Kablosuz Mini Kart Dell™ Inspiron™ N4020/N4030 Servis El Kitabı**

- [Mini Kart](#page-29-1)ı Çıkarma
- [Mini Kart](#page-30-1)ı Değiştirme

UYARI : Bilgisayarınızın içinde çalışmadan önce, bilgisayarınızla birlikte verilen güvenlik bilgilerini okuyun. Ek güvenlik en iyi uygulama bilgileri<br>için www.dell.com/regulatory\_compliance adresindeki Yasal Uygunluk Ana S

UYARI: Yalnızca yetkili bir servis teknisyeni bilgisayarınızda onarım yapmalıdır. Dell™ tarafından yetkilendirilmemiş servislerden kaynaklanan<br>zararlar garantinizin kapsamında değildir.

UYARI: Elektrostatik boşalımı **önlemek için, bir bilek topraklama kayışı** kullanarak ya da boyanmamı**ş metal yüzeylere (bilgisayardaki bir**<br>**konnektör gibi) sı**k sık dokunarak kendinizi topraklayın.

**UYARI: Sistem kartının hasar görmesini engellemek için, bilgisayar içinde çalışmadan önce ana pili çıkarın (bkz. Pili Çı[karma\)](file:///C:/data/systems/insN4030/tr/sm/removeba.htm#wp1185372).**

UYARI: Mini Kart bilgisayarın içinde değilken, koruyucu antistatik ambalaj içinde saklayın (bilgisayarınızla birlikte verilen güvenlik<br>yönergelerindeki "Elektrostatik Boşalıma Karşı Koruma" bölümüne bakın).

**NOT:** Dell, kendi üretimi dışındaki sabit sürücüler için uygunluk garantisi vermez veya destek sağlamaz.

Bilgisayarınızla birlikte bir kablosuz Mini Kart sipariş ettiyseniz, kart zaten yüklenmiştir.

Bilgisayarınız bir yarım Mini Karat yuvası - Kablosuz Yerel Ağ Bağlantısı (WLAN), Wi-Fİ veya Microwave Access (WiMax) için Worldwide Interoperability destekler.

**NOT:** Satın alındığı zamanki bilgisayar yapılandırmasına bağlı olarak, Mini Kart yuvalarında Mini Kart takılı olmayabilir.

## <span id="page-29-1"></span>**Mini Kartı Çıkarma**

- 1. Ba[şlamadan Önce](file:///C:/data/systems/insN4030/tr/sm/before.htm#wp1435071) bölümündeki yönergeleri uygulayın.
- 2. Pili çıkarın (bkz. Pili Cı[karma](file:///C:/data/systems/insN4030/tr/sm/removeba.htm#wp1185372)).
- 3. [Sabit Sürücüyü Çı](file:///C:/data/systems/insN4030/tr/sm/hdd.htm#wp1109848)karma bölümündeki adı[m 3](file:///C:/data/systems/insN4030/tr/sm/hdd.htm#wp1193616)-adı[m 4](file:///C:/data/systems/insN4030/tr/sm/hdd.htm#wp1181565) arasındaki yönergeleri uygulayın.
- 4. adı[m 5](file:///C:/data/systems/insN4030/tr/sm/optical.htm#wp1053648) adı[m 3](file:///C:/data/systems/insN4030/tr/sm/optical.htm#wp1050736) bölümündeki arasındaki yönergeleri uygulayın [Optik Sürücüyü Çı](file:///C:/data/systems/insN4030/tr/sm/optical.htm#wp1044846)karma.
- 5. Modül kapağını çıkarın (bkz. [Modül Kapağı](file:///C:/data/systems/insN4030/tr/sm/base.htm#wp1226151)nı Çıkarma).
- 6. Bellek modüllerini çıkarın (bkz. [Bellek Modüllerini Çı](file:///C:/data/systems/insN4030/tr/sm/memory.htm#wp1186694)karma).
- 7. Klavyeyi çıkarın (bkz. [Klavyeyi Çı](file:///C:/data/systems/insN4030/tr/sm/keyboard.htm#wp1184546)karma).
- UYARI: Bir kabloyu çıkartırken, kablonun kendisini değil, fişi veya çekme halkasını tutarak çekin. Bazı kablolarda kilitleme dilleri vardır; bu tür kabloları çıkarırken, kabloyu çekmeden önce kilitleme dillerini içeriye bastırın. Konnektörleri çıkartırken, konnektör pimlerinin eğilmesini<br>önlemek için konnektörleri düz tutun. Ayrıca bir kabloyu bağlamadan önce, her iki **hizalandıklarından emin olun.**

8. Anten kablolarını Mini Karttan çıkarın.

<span id="page-30-0"></span>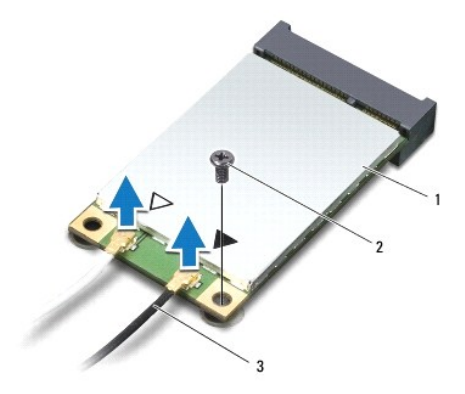

### 1 Mini Kart 2 tutucu vida 3 anten kabloları (2)

9. Mini Kartı G/Ç kartı üzerindeki konnektöre sabitleyen vidayı sökün.

10. Mini Kartı sistem kartı konnektöründen kaldırarak çıkarın.

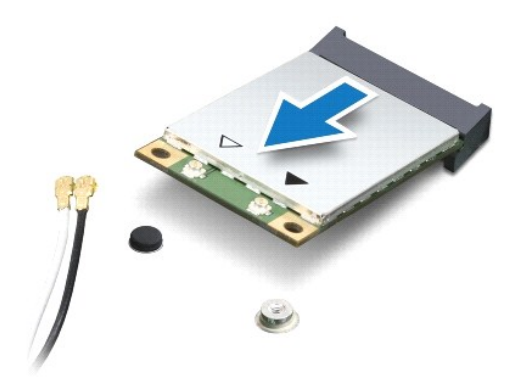

## <span id="page-30-1"></span>**Mini Kartı Değiştirme**

- 1. Ba[şlamadan Önce](file:///C:/data/systems/insN4030/tr/sm/before.htm#wp1435071) bölümündeki yönergeleri uygulayın.
- 2. Yeni Mini Kartı ambalajından çıkarın.

UYARI: Kartı yerine kaydırmak için sıkı ve eşit bir basınç uygulayın. Aşırı güç kullanırsanız, konnektöre zarar verebilirsiniz.

- UYARI: **Konnektörler doğru biçimde takılmak üzere kilitlenmiştir. Direnç hissederseniz, kartın ve sistem kartının üzerindeki konnektörleri<br>denetleyin ve kartı yeniden hizalayın.**
- **UYARI: Mini Kartın hasar görmesini önlemek için, kabloları kesinlikle kartın altına yerleştirmeyin.**
- 3. Mini Kart konnektörünü 45 derecelik bir açıyla uygun G/Ç kartı konnektörüne takın.
- 4. Mini Kartın diğer ucunu G/Ç kartındaki yuvanın içine doğru bastırın ve Mini Kartı G/Ç kartına sabitleyen vidayı yerine takın.
- 5. Uygun anten kablolarını, takmış olduğunuz Mini Karta bağlayın. Aşağıdaki tablo, bilgisayarınızın desteklediği **her bir Mini Kart için anten kablosu renk**<br>şemasını i**çerir.**

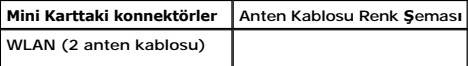

Ana WLAN (beyaz üçgen) Yardımcı WLAN (siyah üçgen) beyaz siyah

- 6. Kullanılmamış anten kablolarını koruyucu mylar bileziğinde sabitleyin.
- 7. Klavyeyi takın (bkz. [Klavyeyi De](file:///C:/data/systems/insN4030/tr/sm/keyboard.htm#wp1179994)ğiştirme).
- 8. Bellek modüllerini yerine takın (bkz. [Bellek Modüllerini Takma](file:///C:/data/systems/insN4030/tr/sm/memory.htm#wp1181089)).
- 9. Modül kapağını takın (bkz. [Modül Kapağı](file:///C:/data/systems/insN4030/tr/sm/base.htm#wp1217063)nı Takma).
- 10. [Optik Sürücüyü Takma](file:///C:/data/systems/insN4030/tr/sm/optical.htm#wp1052349) bölümündeki adı[m 3](file:///C:/data/systems/insN4030/tr/sm/optical.htm#wp1052810)-adı[m 4](file:///C:/data/systems/insN4030/tr/sm/optical.htm#wp1052821) arasındaki yönergeleri uygulayın.
- 11. [Sabit Sürücüyü Takma](file:///C:/data/systems/insN4030/tr/sm/hdd.htm#wp1187790) bölümündeki adı[m 4-](file:///C:/data/systems/insN4030/tr/sm/hdd.htm#wp1187681)adı[m 5](file:///C:/data/systems/insN4030/tr/sm/hdd.htm#wp1193396) arasındaki yönergeleri uygulayın.
- 12. Pili takın (bkz. [Pil De](file:///C:/data/systems/insN4030/tr/sm/removeba.htm#wp1185330)ğiştirme).

UYARI: Bilgisayar**ı çalıştırmadan önce tüm vidaları** yerine takın ve bilgisayar**ın içine kaçmış** vida kalmad**ığı**ndan emin olun. **Içeride unutulan vida**<br>bilgisayara zarar verebilir.

13. Gerektiği biçimde, bilgisayarınızın sürücülerini ve yardımcı programlarını yükleyin. Daha fazla bilgi için bkz. *Dell Teknoloji Kılavuzu*.

**NOT:** Dell dışında bir üreticinin kablosuz Mini Kartını takıyorsanız, uygun sürücü ve yardımcı programları yüklemeniz gerekir. Daha fazla bilgi için bkz. *Dell Teknoloji Kılavuzu*.

## <span id="page-32-0"></span> **Optik Sürücü**

**Dell™ Inspiron™ N4020/N4030 Servis El Kitabı** 

- [Optik Sürücüyü Çı](#page-32-1)karma
- [Optik Sürücüyü Takma](#page-33-1)
- UYARI : Bilgisayarınızın içinde çalışmadan önce, bilgisayarınızla birlikte verilen güvenlik bilgilerini okuyun. Ek güvenlik en iyi uygulama bilgileri<br>için www.dell.com/regulatory\_compliance adresindeki Yasal Uygunluk Ana S

UYARI: Yalnızca yetkili bir servis teknisyeni bilgisayarınızda onarım yapmalıdır. Dell™ tarafından yetkilendirilmemiş servislerden kaynaklanan<br>zararlar garantinizin kapsamında değildir.

UYARI: Elektrostatik boşalımı **önlemek için, bir bilek topraklama kayışı** kullanarak ya da boyanmamı**ş metal yüzeylere (bilgisayardaki bir**<br>**konnektör gibi) sı**k sık dokunarak kendinizi topraklayın.

**UYARI: Sistem kartının hasar görmesini engellemek için, bilgisayar içinde çalışmadan önce ana pili çıkarın (bkz. Pili Çı[karma\)](file:///C:/data/systems/insN4030/tr/sm/removeba.htm#wp1185372).**

# <span id="page-32-1"></span>**Optik Sürücüyü Çıkarma**

- 1. Ba[şlamadan Önce](file:///C:/data/systems/insN4030/tr/sm/before.htm#wp1435071) bölümündeki yönergeleri uygulayın.
- 2. Pili çıkarın (bkz. Pili Çı[karma](file:///C:/data/systems/insN4030/tr/sm/removeba.htm#wp1185372)).
- 3. Optik sürücü aksamını bilgisayar tabanına sabitleyen vidayı çıkarın.
- 4. Plastik bir çubuk kullanarak, optik sürücüyü, optik sürücü yuvasından serbest bırakmak için çentiği itin.
- 5. Optik sürücü aksamını optik sürücü bölmesinden dışarı kaydırın.

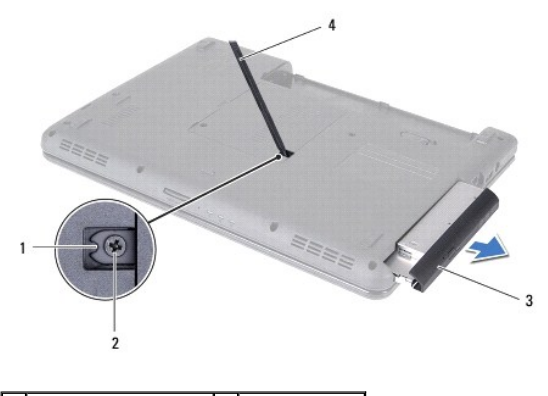

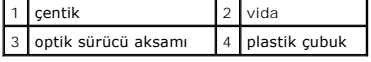

6. Optik sürücü braketini optik sürücüye sabitleyen iki vidayı sökün.

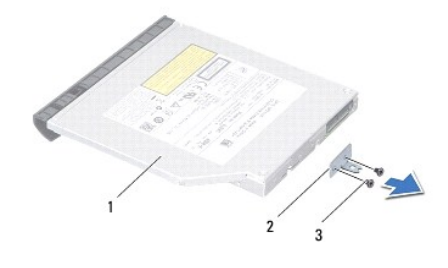

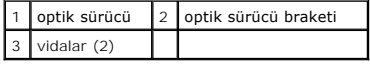

# <span id="page-33-1"></span><span id="page-33-0"></span>**Optik Sürücüyü Takma**

- 1. Ba[şlamadan Önce](file:///C:/data/systems/insN4030/tr/sm/before.htm#wp1435071) bölümündeki yönergeleri uygulayın.
- 2. Optik sürücü braketi üzerindeki vida deliklerini sabit sürücü üzerindeki vida delikleriyle hizalayın ve iki vidayı takın.
- 3. Optik sürücü aksamını tam olarak oturana kadar optik sürücü bölmesinin içine doğru kaydırın.
- 4. Optik sürücü aksamını bilgisayar tabanına sabitleyen vidayı takın.
- 5. Pili takın (bkz. [Pil De](file:///C:/data/systems/insN4030/tr/sm/removeba.htm#wp1185330)ğiştirme).

UYARI: Bilgisayar**ı çalıştırmadan önce tüm vidaları** yerine takın ve bilgisayar**ın içine kaçmış** vida kalmad**ığı**ndan emin olun. **Içeride unutulan vida**<br>bilgisayara zarar verebilir.

### <span id="page-34-0"></span> **Avuç İçi Dayanağı Dell™ Inspiron™ N4020/N4030 Servis El Kitabı**

- [Avuç İçi Dayanağı](#page-34-1)nı Çıkarma
- [Avuç İçi Dayanağı](#page-35-1)nı Takma
- UYARI : Bilgisayarınızın içinde çalışmadan önce, bilgisayarınızla birlikte verilen güvenlik bilgilerini okuyun. Ek güvenlik en iyi uygulama bilgileri<br>için www.dell.com/regulatory\_compliance adresindeki Yasal Uygunluk Ana S

UYARI: Yalnızca yetkili bir servis teknisyeni bilgisayarınızda onarım yapmalıdır. Dell™ tarafından yetkilendirilmemiş servislerden kaynaklanan<br>zararlar garantinizin kapsamında değildir.

UYARI: Elektrostatik boşalımı **önlemek için, bir bilek topraklama kayışı** kullanarak ya da boyanmamı**ş metal yüzeylere (bilgisayardaki bir**<br>**konnektör gibi) sı**k sık dokunarak kendinizi topraklayın.

**UYARI: Sistem kartının hasar görmesini engellemek için, bilgisayar içinde çalışmadan önce ana pili çıkarın (bkz. Pili Çı[karma\)](file:///C:/data/systems/insN4030/tr/sm/removeba.htm#wp1185372).**

# <span id="page-34-1"></span>**Avuç İçi Dayanağını Çıkarma**

- 1. Ba[şlamadan Önce](file:///C:/data/systems/insN4030/tr/sm/before.htm#wp1435071) bölümündeki yönergeleri uygulayın.
- 2. Pili çıkarın (bkz. Pili Çı[karma](file:///C:/data/systems/insN4030/tr/sm/removeba.htm#wp1185372)).
- 3. [Sabit Sürücüyü Çı](file:///C:/data/systems/insN4030/tr/sm/hdd.htm#wp1109848)karma bölümündeki adı[m 3](file:///C:/data/systems/insN4030/tr/sm/hdd.htm#wp1193616)-adı[m 4](file:///C:/data/systems/insN4030/tr/sm/hdd.htm#wp1181565) arasındaki yönergeleri uygulayın.
- 4. adı[m 5](file:///C:/data/systems/insN4030/tr/sm/optical.htm#wp1053648) adı[m 3](file:///C:/data/systems/insN4030/tr/sm/optical.htm#wp1050736) bölümündeki arasındaki yönergeleri uygulayın [Optik Sürücüyü Çı](file:///C:/data/systems/insN4030/tr/sm/optical.htm#wp1044846)karma.
- 5. Modül kapağını çıkarın (bkz. [Modül Kapağı](file:///C:/data/systems/insN4030/tr/sm/base.htm#wp1226151)nı Çıkarma).
- 6. Bellek modüllerini çıkarın (bkz. [Bellek Modüllerini Çı](file:///C:/data/systems/insN4030/tr/sm/memory.htm#wp1186694)karma).
- 7. Avuç içi dayanağını bilgisayar tabanına sabitleyen altı vidayı çıkarın.

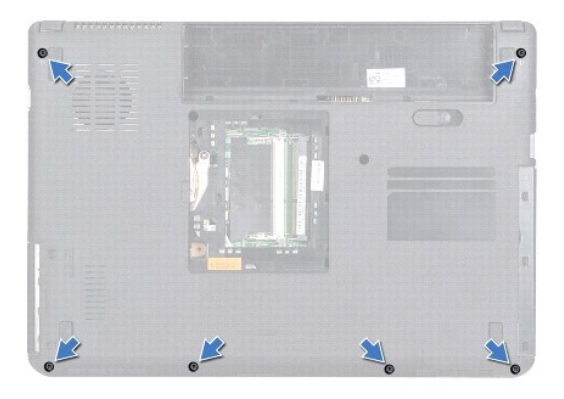

8. Klavyeyi çıkarın (bkz. [Klavyeyi Çı](file:///C:/data/systems/insN4030/tr/sm/keyboard.htm#wp1184546)karma).

**UYARI: Konnektörlerin zarar görmesini önlemek için üst kısımlarındaki plastik tırnaktan tutup çekin.**

9. Dokunmatik yüzey kablosunu ve güç düğmesi kablosunu sistem kartı üzerindeki konnektörlerinden ayırın.

<span id="page-35-0"></span>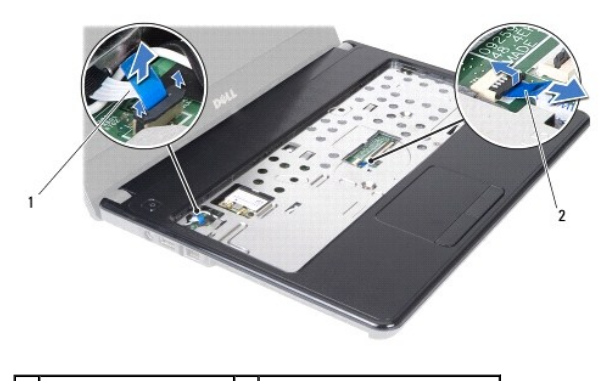

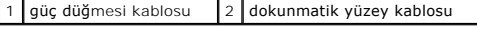

10. Avuç içi dayanağındaki beş vidayı sökün.

**UYARI: Avuç içi dayanağının zarar görmesini önlemek için avuç içi dayanağını bilgisayar tabanından dikkatle ayırın.**

11. Avuç içi dayanağının sağından/solundan başlayarak ve parmaklarınızı kullanarak, avuç içi dayanağını bilgisayar tabanından ayırın.

12. Avuç içi dayanağını bilgisayarın tabanından kaldırın.

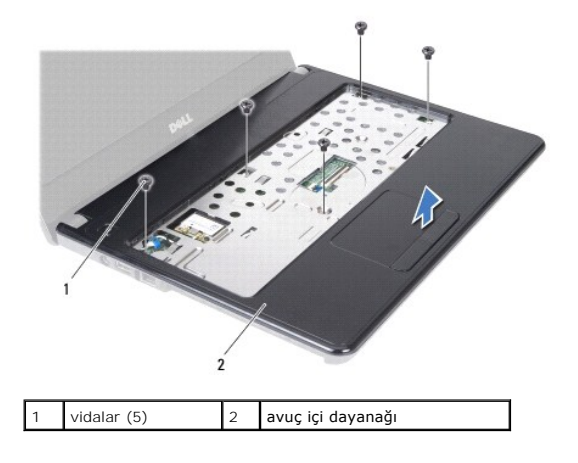

# <span id="page-35-1"></span>**Avuç İçi Dayanağını Takma**

- 1. Ba[şlamadan Önce](file:///C:/data/systems/insN4030/tr/sm/before.htm#wp1435071) bölümündeki yönergeleri uygulayın.
- 2. Bilgisayar tabanı üzerindeki avuç içi dayanağını hizalayın ve yavaşça yerine oturtun.
- 3. Avuç içi dayanağındaki beş vidayı yerine takın.
- 4. Dokunmatik yüzey kablosunu ve güç düğmesi kablosunu sistem kartı üzerindeki konnektörlerine takın.
- 5. Klavyeyi takın (bkz. [Klavyeyi De](file:///C:/data/systems/insN4030/tr/sm/keyboard.htm#wp1179994)ğiştirme).
- 6. Avuç içi dayanağını bilgisayar tabanına sabitleyen altı vidayı takın.
- 7. Bellek modüllerini yerine takın (bkz. [Bellek Modüllerini Takma](file:///C:/data/systems/insN4030/tr/sm/memory.htm#wp1181089)).
- 8. Modül kapağını takın (bkz. [Modül Kapağı](file:///C:/data/systems/insN4030/tr/sm/base.htm#wp1217063)nı Takma).
- 9. [Optik Sürücüyü Takma](file:///C:/data/systems/insN4030/tr/sm/optical.htm#wp1052349) bölümündeki adı[m 3](file:///C:/data/systems/insN4030/tr/sm/optical.htm#wp1052810)-adı[m 4](file:///C:/data/systems/insN4030/tr/sm/optical.htm#wp1052821) arasındaki yönergeleri uygulayın.
- 10. [Sabit Sürücüyü Takma](file:///C:/data/systems/insN4030/tr/sm/hdd.htm#wp1187790) bölümündeki adı[m 4-](file:///C:/data/systems/insN4030/tr/sm/hdd.htm#wp1187681)adı[m 5](file:///C:/data/systems/insN4030/tr/sm/hdd.htm#wp1193396) arasındaki yönergeleri uygulayın.

#### 11. Pili takın (bkz. [Pil De](file:///C:/data/systems/insN4030/tr/sm/removeba.htm#wp1185330)ğiştirme).

UYARI: Bilgisayar**ı çalıştırmadan önce tüm vidaları** yerine takın ve bilgisayar**ın içine kaçmış** vida kalmad**ığı**ndan emin olun. **Içeride unutulan vida**<br>bilgisayara zarar verebilir.

#### <span id="page-37-0"></span> **Güç Düğmesi Kartı Dell™ Inspiron™ N4020/N4030 Servis El Kitabı**

- 
- Güç Düğ[mesi Kart](#page-37-1)ını Çıkarma Güç Düğmesi Kartını [Yerine Takma](#page-38-0)
- UYARI : Bilgisayarınızın içinde çalışmadan önce, bilgisayarınızla birlikte verilen güvenlik bilgilerini okuyun. Ek güvenlik en iyi uygulama bilgileri<br>için www.dell.com/regulatory\_compliance adresindeki Yasal Uygunluk Ana S

UYARI: Yalnızca yetkili bir servis teknisyeni bilgisayarınızda onarım yapmalıdır. Dell™ tarafından yetkilendirilmemiş servislerden kaynaklanan<br>zararlar garantinizin kapsamında değildir.

UYARI: Elektrostatik boşalımı **önlemek için, bir bilek topraklama kayışı** kullanarak ya da boyanmamı**ş metal yüzeylere (bilgisayardaki bir**<br>**konnektör gibi) sı**k sık dokunarak kendinizi topraklayın.

**UYARI: Sistem kartının hasar görmesini engellemek için, bilgisayar içinde çalışmadan önce ana pili çıkarın (bkz. Pili Çı[karma\)](file:///C:/data/systems/insN4030/tr/sm/removeba.htm#wp1185372).**

## <span id="page-37-1"></span>**Güç Düğmesi Kartını Çıkarma**

- 1. Ba[şlamadan Önce](file:///C:/data/systems/insN4030/tr/sm/before.htm#wp1435071) bölümündeki yönergeleri uygulayın.
- 2. Pili çıkarın (bkz. Pili Çı[karma](file:///C:/data/systems/insN4030/tr/sm/removeba.htm#wp1185372)).
- 3. [Sabit Sürücüyü Çı](file:///C:/data/systems/insN4030/tr/sm/hdd.htm#wp1109848)karma bölümündeki adı[m 3](file:///C:/data/systems/insN4030/tr/sm/hdd.htm#wp1193616)-adı[m 4](file:///C:/data/systems/insN4030/tr/sm/hdd.htm#wp1181565) arasındaki yönergeleri uygulayın.
- 4. adı[m 5](file:///C:/data/systems/insN4030/tr/sm/optical.htm#wp1053648) adı[m 3](file:///C:/data/systems/insN4030/tr/sm/optical.htm#wp1050736) bölümündeki arasındaki yönergeleri uygulayın [Optik Sürücüyü Çı](file:///C:/data/systems/insN4030/tr/sm/optical.htm#wp1044846)karma.
- 5. Modül kapağını çıkarın (bkz. [Modül Kapağı](file:///C:/data/systems/insN4030/tr/sm/base.htm#wp1226151)nı Çıkarma).
- 6. Bellek modüllerini çıkarın (bkz. [Bellek Modüllerini Çı](file:///C:/data/systems/insN4030/tr/sm/memory.htm#wp1186694)karma).
- 7. Klavyeyi çıkarın (bkz. [Klavyeyi Çı](file:///C:/data/systems/insN4030/tr/sm/keyboard.htm#wp1184546)karma).
- 8. Avuç içi dayanağını çıkarın (bkz. [Avuç İçi Dayanağı](file:///C:/data/systems/insN4030/tr/sm/palmrest.htm#wp1044787)nı Çıkarma).
- 9. Avuçiçi dayanağını ters çevirin.
- 10. Güç düğmesi kartını avuç içi dayanağına tutturan vidayı çıkarın.
- **NOT:** Güç düğmesi kartı avuç içi dayanağına yapıştırılmıştır.
- 11. Güç düğmesi kartı kablosunu avuç içi dayanağından dikkatli bir şekilde ayırın.
- 12. Güç düğmesi kartını kaldırıp avuç içi dayanağından çıkarın.

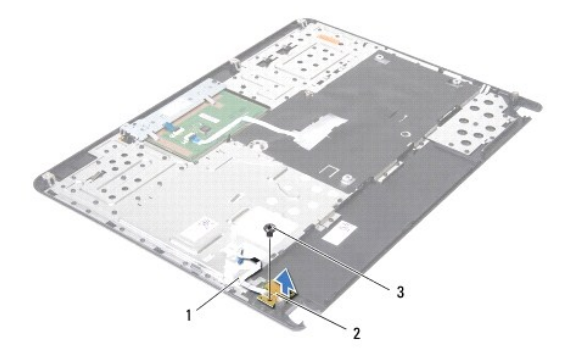

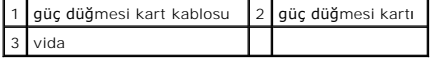

## <span id="page-38-0"></span>**Güç Düğmesi Kartını Yerine Takma**

- 1. Ba[şlamadan Önce](file:///C:/data/systems/insN4030/tr/sm/before.htm#wp1435071) bölümündeki yönergeleri uygulayın.
- 2. Güç düğmesi kartının üzerindeki vida deliğini avuç içi dayanağındaki vida deliğiyle hizalayıp vidayı yerine takın.
- 3. Güç düğmesi kartı kablosunu avuç içi dayanağına yapıştırın.
- 4. Avuç içi dayanağını ters çevirin.
- 5. Avuç içi dayanağını takın (bkz. [Avuç İçi Dayanağı](file:///C:/data/systems/insN4030/tr/sm/palmrest.htm#wp1051018)nı Takma).
- 6. Klavyeyi takın (bkz. [Klavyeyi De](file:///C:/data/systems/insN4030/tr/sm/keyboard.htm#wp1179994)ğiştirme).
- 7. Bellek modüllerini yerine takın (bkz. [Bellek Modüllerini Takma](file:///C:/data/systems/insN4030/tr/sm/memory.htm#wp1181089)).
- 8. Modül kapağını takın (bkz. [Modül Kapağı](file:///C:/data/systems/insN4030/tr/sm/base.htm#wp1217063)nı Takma).
- 9. [Optik Sürücüyü Takma](file:///C:/data/systems/insN4030/tr/sm/optical.htm#wp1052349) bölümündeki adı[m 3](file:///C:/data/systems/insN4030/tr/sm/optical.htm#wp1052810)-adı[m 4](file:///C:/data/systems/insN4030/tr/sm/optical.htm#wp1052821) arasındaki yönergeleri uygulayın.
- 10. [Sabit Sürücüyü Takma](file:///C:/data/systems/insN4030/tr/sm/hdd.htm#wp1187790) bölümündeki adı[m 4-](file:///C:/data/systems/insN4030/tr/sm/hdd.htm#wp1187681)adı[m 5](file:///C:/data/systems/insN4030/tr/sm/hdd.htm#wp1193396) arasındaki yönergeleri uygulayın.
- 11. Pili takın (bkz. [Pil De](file:///C:/data/systems/insN4030/tr/sm/removeba.htm#wp1185330)ğiştirme).
- UYARI: Bilgisayar**ı çalıştırmadan önce tüm vidaları** yerine takın ve bilgisayar**ın içine kaçmış** vida kalmad**ığı**ndan emin olun. **Içeride unutulan vida**<br>bilgisayara zarar verebilir.

<span id="page-39-0"></span> **Pil** 

#### **Dell™ Inspiron™ N4020/N4030 Servis El Kitabı**

- Pili Çı[karma](#page-39-1)
- **Pil Değiştirme**
- UYARI : Bilgisayarınızın içinde çalışmadan önce, bilgisayarınızla birlikte verilen güvenlik bilgilerini okuyun. Ek güvenlik en iyi uygulama bilgileri<br>için www.dell.com/regulatory\_compliance adresindeki Yasal Uygunluk Ana S
- UYARI: Yalnızca yetkili bir servis teknisyeni bilgisayarınızda onarım yapmalıdır. Dell™ tarafından yetkilendirilmemiş servislerden kaynaklanan<br>zararlar garantinizin kapsamında değildir.
- UYARI: Elektrostatik boşalımı **önlemek için, bir bilek topraklama kayışı** kullanarak ya da boyanmamı**ş metal yüzeylere (bilgisayardaki bir**<br>**konnektör gibi) sı**k sık dokunarak kendinizi topraklayın.
- UYARI: Bilgisayarı**n zarar görmesini önlemek için, yalnız bu modeldeki Dell bilgisayar için tasarlanmış** olan pilleri kullanın. Ba**ş**ka Dell<br>**bilgisayarlar için tasarlanmış** pilleri kullanmayın.

## <span id="page-39-1"></span>**Pili Çıkarma**

- 1. Ba[şlamadan Önce](file:///C:/data/systems/insN4030/tr/sm/before.htm#wp1435071) bölümündeki yönergeleri uygulayın.
- 2. Bilgisayarı kapatın ve ters çevirin.
- 3. Pil çıkarma mandalını kaydırarak kilidi açık konuma getirin.
- 4. Pili döndürüp kaldırarak pil yuvasından çıkarın.

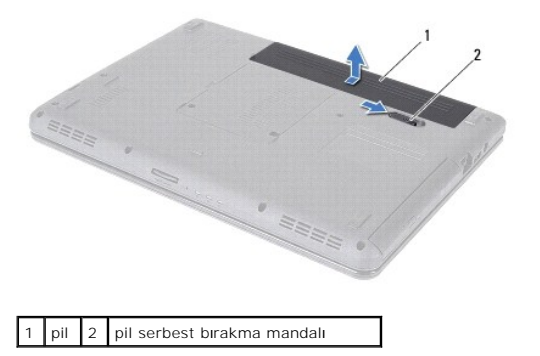

### <span id="page-39-2"></span>**Pil Değiştirme**

- 1. Ba[şlamadan Önce](file:///C:/data/systems/insN4030/tr/sm/before.htm#wp1435071) bölümündeki yönergeleri uygulayın.
- 2. Pil üzerindeki tırnakları pil yuvasındaki yarıklara hizalayın.
- 3. Pili yuvaya takın ve yerine oturana kadar itin.

### <span id="page-40-0"></span> **Hoparlörler**

**Dell™ Inspiron™ N4020/N4030 Servis El Kitabı** 

- [Hoparlörleri Çı](#page-40-1)karma
- [Hoparlörleri Takma](#page-40-2)
- UYARI : Bilgisayarınızın içinde çalışmadan önce, bilgisayarınızla birlikte verilen güvenlik bilgilerini okuyun. Ek güvenlik en iyi uygulama bilgileri<br>için www.dell.com/regulatory\_compliance adresindeki Yasal Uygunluk Ana S

UYARI: Yalnızca yetkili bir servis teknisyeni bilgisayarınızda onarım yapmalıdır. Dell™ tarafından yetkilendirilmemiş servislerden kaynaklanan<br>zararlar garantinizin kapsamında değildir.

UYARI: Elektrostatik boşalımı **önlemek için, bir bilek topraklama kayışı** kullanarak ya da boyanmamı**ş metal yüzeylere (bilgisayardaki bir**<br>**konnektör gibi) sı**k sık dokunarak kendinizi topraklayın.

**UYARI: Sistem kartının hasar görmesini engellemek için, bilgisayar içinde çalışmadan önce ana pili çıkarın (bkz. Pili Çı[karma\)](file:///C:/data/systems/insN4030/tr/sm/removeba.htm#wp1185372).**

## <span id="page-40-1"></span>**Hoparlörleri Çıkarma**

- 1. Ba[şlamadan Önce](file:///C:/data/systems/insN4030/tr/sm/before.htm#wp1435071) bölümündeki yönergeleri uygulayın.
- 2. [Sistem Kart](file:///C:/data/systems/insN4030/tr/sm/sysboard.htm#wp1032066)ını Çıkarma bölümündeki adı[m 2-](file:///C:/data/systems/insN4030/tr/sm/sysboard.htm#wp1039500)adı[m 13](file:///C:/data/systems/insN4030/tr/sm/sysboard.htm#wp1041120) arasındaki yönergeleri uygulayın.

**NOT:** Hoparlörler bilgisayar tabanına yapıştırılmıştır.

- 3. Bilgisayar tabanından ayırmak için hoparlörleri kaldırın.
- 4. Hoparlörlerin kablo yönlendirmelerini not edin ve hoparlörleri kabloları ile birlikte bilgisayar tabanından kaldırın.

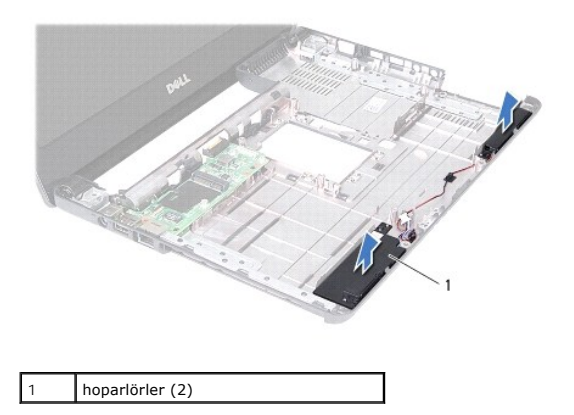

## <span id="page-40-2"></span>**Hoparlörleri Takma**

- 1. Ba[şlamadan Önce](file:///C:/data/systems/insN4030/tr/sm/before.htm#wp1435071) bölümündeki yönergeleri uygulayın.
- 2. Hoparlörleri bilgisayar tabanına yapıştırın.
- 3. Hoparlörleri bilgisayar tabanı üzerine yerleştirin ve kablo yönlendirmelerini yapın.
- 4. [Sistem Kart](file:///C:/data/systems/insN4030/tr/sm/sysboard.htm#wp1027497)ını Takma bölümündeki adı[m 6](file:///C:/data/systems/insN4030/tr/sm/sysboard.htm#wp1039655)-adı[m 18](file:///C:/data/systems/insN4030/tr/sm/sysboard.htm#wp1041321) arasındaki yönergeleri uygulayın.
- UYARI: Bilgisayar**ı çalıştırmadan önce tüm vidaları** yerine takın ve bilgisayar**ın içine kaçmış** vida kalmad**ığı**ndan emin olun. **Içeride unutulan vida**<br>bilgisayara zarar verebilir.

#### <span id="page-41-0"></span> **Sistem Kartı**

**Dell™ Inspiron™ N4020/N4030 Servis El Kitabı** 

- [Sistem Kart](#page-41-1)ını Çıkarma
- [Sistem Kart](#page-42-1)ını Takma
- **BIOS'a Servis Etiketini Girme**
- UYARI : Bilgisayarınızın içinde çalışmadan önce, bilgisayarınızla birlikte verilen güvenlik bilgilerini okuyun. Ek güvenlik en iyi uygulama bilgileri<br>için www.dell.com/regulatory\_compliance adresindeki Yasal Uygunluk Ana S
- UYARI: Yalnızca yetkili bir servis teknisyeni bilgisayarınızda onarım yapmalıdır. Dell™ tarafından yetkilendirilmemiş servislerden kaynaklanan<br>zararlar garantinizin kapsamında değildir.
- UYARI: Elektrostatik boşalımı **önlemek için, bir bilek topraklama kayışı** kullanarak ya da boyanmamı**ş metal yüzeylere (bilgisayardaki bir**<br>**konnektör gibi) sı**k sık dokunarak kendinizi topraklayın.

**UYARI: Sistem kartının hasar görmesini engellemek için, bilgisayar içinde çalışmadan önce ana pili çıkarın (bkz. Pili Çı[karma\)](file:///C:/data/systems/insN4030/tr/sm/removeba.htm#wp1185372).**

### <span id="page-41-1"></span>**Sistem Kartını Çıkarma**

- 1. Ba[şlamadan Önce](file:///C:/data/systems/insN4030/tr/sm/before.htm#wp1435071) bölümündeki yönergeleri uygulayın.
- 2. Yüklenmiş veya boş kart varsa bunu 5-in-1 ortam kart okuyucusu'ndan bastırın ve çıkarın.
- 3. Pili çıkarın (bkz. Pili Cı[karma](file:///C:/data/systems/insN4030/tr/sm/removeba.htm#wp1185372)).
- 4. adı[m 4](file:///C:/data/systems/insN4030/tr/sm/hdd.htm#wp1181565) adı[m 3](file:///C:/data/systems/insN4030/tr/sm/hdd.htm#wp1193616) bölümündeki arasındaki yönergeleri uygulayın [Sabit Sürücüyü Çı](file:///C:/data/systems/insN4030/tr/sm/hdd.htm#wp1109848)karma.
- 5. adı[m 5](file:///C:/data/systems/insN4030/tr/sm/optical.htm#wp1053648) adı[m 3](file:///C:/data/systems/insN4030/tr/sm/optical.htm#wp1050736) bölümündeki arasındaki yönergeleri uygulayın [Optik Sürücüyü Çı](file:///C:/data/systems/insN4030/tr/sm/optical.htm#wp1044846)karma.
- 6. Modül kapağını çıkarın (bkz. [Modül Kapağı](file:///C:/data/systems/insN4030/tr/sm/base.htm#wp1226151)nı Çıkarma).
- 7. Bellek modüllerini çıkarın (bkz. [Bellek Modüllerini Çı](file:///C:/data/systems/insN4030/tr/sm/memory.htm#wp1186694)karma).
- 8. Klavyeyi çıkarın (bkz. Klavyeyi Cıkarma).
- 9. Avuç içi dayanağını çıkarın (bkz. [Avuç İçi Dayanağı](file:///C:/data/systems/insN4030/tr/sm/palmrest.htm#wp1044787)nı Çıkarma).
- 10. Bluetooth kartını çıkarın (bkz. [Bluetooth Kart](file:///C:/data/systems/insN4030/tr/sm/btooth.htm#wp1183032)ını Çıkarma).
- 11. Ekran kablosunu ve hoparlör kablosunu sistem kartı üzerindeki konnektörlerinden ayırın.
- 12. Sistem kartı aksamını bilgisayar tabanına sabitleyen üç vidayı çıkarın.

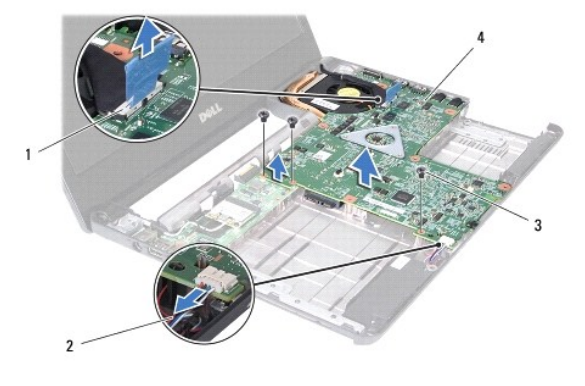

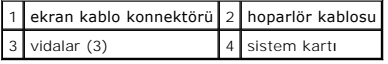

13. Sistem kartı üzerindeki konnektörü G/Ç kartı üzerindeki konnektörden ayırmak için sistem kartı aksamını kaldırın.

- <span id="page-42-0"></span>14. Sistem kartı aksamını ters çevirin.
- 15. Düğme pili çıkarın (bkz. [Düğme Pili Çı](file:///C:/data/systems/insN4030/tr/sm/coinbatt.htm#wp1179886)karma).
- 16. Termal soğutma aksamını çıkarın (bkz. Termal Soğ[utma Aksam](file:///C:/data/systems/insN4030/tr/sm/cpucool.htm#wp1137247)ını Çıkarma).
- 17. İşlemci modülünü çıkarın (bkz. *İslemci Modülünü Çıkarma*).

### <span id="page-42-1"></span>**Sistem Kartını Takma**

- 1. Ba[şlamadan Önce](file:///C:/data/systems/insN4030/tr/sm/before.htm#wp1435071) bölümündeki yönergeleri uygulayın.
- 2. İşlemci modülünü yerine takın (bkz. *İslemci Modülünü Takma*).
- 3. Termal soğutma aksamını yerine takın (bkz. Termal Soğ[utma Aksam](file:///C:/data/systems/insN4030/tr/sm/cpucool.htm#wp1122720)ını Değiştirme).
- 4. Düğme pili yerine takın (bkz. Düğ[me Pili Yerine Takma\)](file:///C:/data/systems/insN4030/tr/sm/coinbatt.htm#wp1183208).
- 5. Sistem kartı aksamını ters çevirin.
- 6. Sistem kartındaki konnektörleri bilgisayar tabanındaki yuvalara hizalayın.
- 7. Sistem kartı üzerindeki konnektörü G/Ç kartı üzerindeki konnektöre bağlamak için sistem kartı aksamına hafifçe bastırın.
- 8. Sistem kartı aksamını bilgisayar tabanına sabitleyen üç vidayı yerine takın.
- 9. Ekran kablosunu ve hoparlör kablosunu sistem kartı üzerindeki konnektörlerine takın.
- 10. Bluetooth kartını takın (bkz. [Bluetooth Kart](file:///C:/data/systems/insN4030/tr/sm/btooth.htm#wp1182963)ını Takma).
- 11. Avuç içi dayanağını takın (bkz. [Avuç İçi Dayanağı](file:///C:/data/systems/insN4030/tr/sm/palmrest.htm#wp1051018)nı Takma).
- 12. Klavyeyi takın (bkz. [Klavyeyi De](file:///C:/data/systems/insN4030/tr/sm/keyboard.htm#wp1179994)ğiştirme).
- 13. Bellek modüllerini yerine takın (bkz. [Bellek Modüllerini Takma](file:///C:/data/systems/insN4030/tr/sm/memory.htm#wp1181089)).
- 14. Modül kapağını takın (bkz. [Modül Kapağı](file:///C:/data/systems/insN4030/tr/sm/base.htm#wp1217063)nı Takma).
- 15. [Optik Sürücüyü Takma](file:///C:/data/systems/insN4030/tr/sm/optical.htm#wp1052349) bölümündeki adı[m 3](file:///C:/data/systems/insN4030/tr/sm/optical.htm#wp1052810)-adı[m 4](file:///C:/data/systems/insN4030/tr/sm/optical.htm#wp1052821) arasındaki yönergeleri uygulayın.
- 16. adı[m 5](file:///C:/data/systems/insN4030/tr/sm/hdd.htm#wp1193396) adı[m 4](file:///C:/data/systems/insN4030/tr/sm/hdd.htm#wp1187681) bölümündeki arasındaki yönergeleri uygulayın [Sabit Sürücüyü Takma](file:///C:/data/systems/insN4030/tr/sm/hdd.htm#wp1187790).
- 17. Pili takın (bkz. [Pil De](file:///C:/data/systems/insN4030/tr/sm/removeba.htm#wp1185330)ğiştirme).
- 18. 5-in-1 ortam kartı okuycusu'ndan çıkartılmış herhangi bir kartı veya boş kartı yerine takın.
- UYARI: Bilgisayar**ı çalıştırmadan önce tüm vidaları** yerine takın ve bilgisayar**ın içine kaçmış** vida kalmad**ığı**ndan emin olun. **Içeride unutulan vida**<br>bilgisayara zarar verebilir.
- 19. Bilgisayarı açın.
- **A NOT:** Sistem kartını yerine taktıktan sonra yeni sistem kartının BIOS' una Servis Etiketini girin.
- 20. Servis etiketini girin (bkz. [BIOS'a Servis Etiketini Girme](#page-42-2)).

## <span id="page-42-2"></span>**BIOS'a Servis Etiketini Girme**

- 1. AC adaptörünün prize takıldığından ve ana pilin düzgün şekilde takılı olduğundan emin olun.
- 2. Bilgisayarı açın.
- 3. Sistem kurulumu programına girmek için POST işlemi sırasında <F2> tuşuna basın.
- 4. Güvenlik sekmesine gidin ve **Servis Etiketini Belirle** alanına servis etiketini girin.

**Dell™ Inspiron™ N4020/N4030 Servis El Kitabı** 

**NOT:** NOT, bilgisayarınızı daha iyi kullanmanızı sağlayan önemli bilgileri anlatır.

**UYARI: UYARI, donanımda olabilecek hasarları ya da veri kaybını belirtir ve bu sorunun nasıl önleneceğini anlatır.** 

**UYARI: UYARI, meydana gelebilecek olası maddi hasar, kişisel yaralanma veya ölüm tehlikesi anlamına gelir.** 

**Bu belgedeki bilgiler önceden bildirilmeksizin değiştirilebilir. © 2010 Dell Inc. Tüm hakları saklıdır.**

Dell Inc.'ın yazılı izni olmadan bu materyallerin herhangi bir şekilde çoğaltılması kesinlikle yasaktır.

Bu metinde kullanılan ticari markalar: *Dell, DELL* logosu ve *Inspiron* , Dell Inc.ın ticari markalarıdır; *Bluetooth*, Bluetooth SIG, Inc.a ait olan ve Dell tarafından lisansla kullanılan<br>tescilli markadır; *Microsoft, W* 

Bu belgede, marka ve adların **sahiplerine ya da ürünlerine atıfta bulunmak** için b**aş**ka ticari marka ve ticari adlar kullanılabilir. Dell Inc. kendine ait olanların dışındaki ticari<br>markalar ve ticari isimlerle ilgili hiç

Mart 2010 Rev. A00